# Controller's Office – Travel and Expense

# **Approving Expense Transactions - Approvers**

# **Table of Contents**

| I.    | Objectives                                         | 2  |
|-------|----------------------------------------------------|----|
| II.   | Tips and Tricks                                    | 2  |
| III.  | Scenario                                           | 2  |
| IV.   | Prerequisites                                      | 2  |
| v.    | Approving Travel Authorizations Using Email        | 3  |
| VI.   | Approving Travel Authorizations Using the Worklist | 12 |
| VII.  | Approving Travel Advances using Email              | 15 |
| VIII. | Approving Travel Advances using the Worklist       | 24 |
| IX.   | Approving Expense Reports using Email              | 27 |
| х.    | Approving Expense Reports Using the Worklist       | 36 |
| XI.   | Send Back an Expense Transaction                   | 39 |
| XII.  | Hold an Expense Transaction                        | 41 |
| XIII. | Assign an Approver When Out of Office              | 43 |

### I. Objectives

By the end of this procedure, you should be able to:

- Access email or worklist to approve expense transactions
- Review chartfield string using the Related Content
- Approve expense transactions (Travel Authorizations, Travel Advances, and Expense Reports)
- Send back expense transactions

### **II.** Tips and Tricks

Here are few tips and tricks that will help when approving transactions prepared on your behalf:

- Make sure Email User and/or Worklist is checked on your **My System Profile** page to receive notification that an expense transaction needs your approval.
- If you plan to be out of the office for a several days please remember to select an alternate user to review and approve transactions using the **My System Profile** page in PeopleSoft.

### **III. Scenario**

A proxy within your department created expense transactions for a traveler that require your approval.

### **IV.** Prerequisites

Before approving expense transactions be sure to have the following:

- The approval role in PeopleSoft.
- Email User and/or Worklist User checked on your **My System Profile** page to receive emails asking you to approve expense transactions prepared on your behalf.

## V. Approving Travel Authorizations Using Email

Use email to approve a Travel Authorization. Many approver levels are pooled so that more than one person receives the notification. Once one person in the pool approves the item, it drops from everyone else's worklist.

Travel Authorizations are required for:

- a. Expenses \$5000 or greater
- b. All Foreign Travel
- c. All Travel Advances

As an approver:

- Verify the traveler
- Review attachments
- Review Notes
- Review the expense lines and amounts
- Review the accounting details
- Add comments when necessary
- Approve the transaction

**Step 1:** Open and review the Approval Request in your email.

**Step 2:** Log in to PeopleSoft using your Network ID and password, then click the **link**.

| Approval requeste                                                                                                    | d for travel authorization                                                                         | n Sus Urb Conf Hong Kong 2/7/18 for TABOR,LLOYD. |
|----------------------------------------------------------------------------------------------------|----------------------------------------------------------------------------------------------------|--------------------------------------------------|
| CALLAHAN, J                                                                                                    | Pmailbox.sc.edu <joannec<br>IOANNE; O CALLAHAN, JOANNE<br/>Ioruary 7, 2018 at 5:42 PM</joannec<br> | -                                                |
| Employee ID:<br>Employee Name:<br>Submission Date:<br>Travel Auth Description<br>Travel Auth ID:<br>Business Purpose:<br>Reimbursement Amount:<br>You can navigate direct |                                                                                                    |                                                  |

**Step 3:** Now you can see the details of the Travel Authorization. On this page, you can view:

- The name of the traveler
- Travel Authorization ID
- Travel dates
- Details of anticipated expenses
- The actions you can take such as Approve, Send Back, and Hold

| Favorites - M         | lain Menu 🗸 💦 🔪        | Travel and Expenses - Ap         | prove Transactions - >                  | Approve Transaction | 00          |             |           |                      |                       |                 |
|-----------------------|------------------------|----------------------------------|-----------------------------------------|---------------------|-------------|-------------|-----------|----------------------|-----------------------|-----------------|
| Nonces V              |                        | Traver and Expenses • 7 Ap       | prove mansactions + / /                 | spplove transaction | 115         | 11          |           | 11101                | L. Adda Excellen      | Cine out        |
|                       | OF                     |                                  |                                         |                     |             | Home Wo     | rklist Mi | ultiChannel Console  | Add to Favorites      | Sign out        |
| SOUTH C               | AROLINA                |                                  |                                         |                     |             |             |           |                      |                       |                 |
|                       |                        |                                  |                                         |                     |             |             | R         | elated Content 🕶   N | ew Window   Help   Pe | ersonalize Page |
| Approve Travel A      | uthorization           |                                  |                                         |                     |             |             |           |                      |                       |                 |
|                       |                        |                                  |                                         |                     |             |             |           |                      |                       |                 |
|                       | rization Summ          | lary                             |                                         |                     |             |             |           |                      |                       |                 |
| LLOYD TABOR           |                        |                                  |                                         |                     |             |             |           |                      |                       |                 |
| General Informat      | ion                    |                                  |                                         |                     |             |             |           |                      |                       |                 |
|                       | Description Sus Un     | rb Conf Hong Kong 2/7/18         | Authorizatio                            | n ID 100000226      |             |             |           |                      |                       |                 |
| Busin                 | ess Purpose Employ     | yee Travel                       |                                         |                     |             |             |           |                      |                       |                 |
|                       | Status Approv          | vals in Process                  |                                         |                     |             |             |           |                      |                       |                 |
|                       | Date From 02/07/2      | 2018 To 02/07/                   | 2018 Updated                            | d on 02/07/2018     | By MARKT    |             |           |                      |                       |                 |
|                       |                        |                                  |                                         | 5:42:13PM           |             |             |           |                      |                       |                 |
|                       |                        |                                  |                                         | Attachments (       | 1) Notes    |             |           |                      |                       |                 |
|                       |                        | 3                                | More Optio                              | nsChoose an A       | ction       | GO          |           |                      |                       |                 |
|                       |                        |                                  |                                         |                     |             |             |           |                      |                       |                 |
| You can deny individ  | fual expenses and stil | I approve or send back the overa | ll report.                              |                     |             |             |           |                      |                       |                 |
| Details               |                        |                                  |                                         |                     | Personalize | Find   🔁    |           |                      |                       |                 |
| Expense Type          | Date                   | Amount Currency                  | Attachments                             | Approve             |             |             |           |                      |                       |                 |
| Air Travel Expenses   | 02/07/2018             | 1,200.00 USD                     | Attachments                             | $\checkmark$        |             |             |           |                      |                       |                 |
| Ground Transportation | on 02/07/2018          | 200.00 USD                       | Attachments                             | V                   |             |             |           |                      |                       |                 |
| Hotel and Lodging     | 02/07/2018             | 900.00 USD                       | Attachments                             | $\checkmark$        |             |             |           |                      |                       |                 |
| Meal Expenses         | 02/07/2018             | 400.00 USD                       | Attachments                             | V                   |             |             |           |                      |                       |                 |
| Totals                |                        |                                  |                                         |                     |             |             |           |                      |                       |                 |
|                       |                        | Total 2                          | 2,700.00 USD                            |                     |             |             |           |                      |                       |                 |
|                       |                        | Less Non-Approved                | 0.00 USD                                |                     |             |             |           |                      |                       |                 |
|                       |                        |                                  | 2,700.00 USD                            |                     |             |             |           |                      |                       |                 |
| Approval Hist         | 001                    |                                  | ,,,,,,,,,,,,,,,,,,,,,,,,,,,,,,,,,,,,,,, |                     |             |             |           |                      |                       |                 |
|                       | ory                    |                                  |                                         |                     |             |             |           |                      |                       |                 |
| Comments              |                        |                                  |                                         |                     |             |             |           |                      |                       |                 |
|                       |                        |                                  |                                         |                     |             | 26          |           |                      |                       |                 |
|                       |                        |                                  |                                         |                     |             |             |           |                      |                       |                 |
|                       |                        |                                  |                                         |                     |             |             |           |                      |                       |                 |
| Budge                 | t Status Valid         |                                  |                                         |                     |             |             |           |                      |                       |                 |
| Budget Options        | Colatus Valid          |                                  |                                         |                     |             |             |           |                      |                       |                 |
|                       |                        |                                  |                                         |                     |             |             |           |                      |                       |                 |
| Approve               | Send E                 | Back Hold                        |                                         |                     | S           | ave Changes |           |                      |                       |                 |
| Return to Approval L  | ist Next in            | n List Previous in Lis           | L                                       |                     |             |             |           |                      |                       |                 |

**Step 4:** Click the **Related Content** link to review the accounting details for this transaction.

Step 5: Click the Accounting Details option.

|                         |                    |                 |                    | _                     |                     |             |           |       |     |                      |                 |                  |
|-------------------------|--------------------|-----------------|--------------------|-----------------------|---------------------|-------------|-----------|-------|-----|----------------------|-----------------|------------------|
|                         | Menu 🗸 💦 🔪         | Travel and Expe | enses 🗸 > App      | rove Transactions - A | pprove Transactions |             |           |       |     |                      |                 |                  |
| UNIVERSITY OF           |                    |                 |                    |                       |                     |             | Home      | Workl | ist | MultiChannel Console | Add to Favorite | s Sign out       |
| SOUTH CA                | ROLINA             |                 |                    |                       |                     |             |           |       | 6   |                      |                 |                  |
| 800 B                   |                    |                 |                    |                       |                     |             |           |       | 4   |                      |                 |                  |
|                         |                    |                 |                    |                       |                     |             |           |       | -   | Related Content -    | New Window Help | Personalize Page |
| Approve Travel Aut      | horization         |                 |                    |                       |                     |             |           |       |     | Accounting Detail    |                 |                  |
| Travel Authoriz         |                    | arv             |                    |                       |                     |             |           |       |     | 5                    |                 |                  |
| LLOYD TABOR             | adon ourini        | ary             |                    |                       |                     |             |           |       |     | <b>U</b>             |                 |                  |
|                         |                    |                 |                    |                       |                     |             |           |       |     |                      |                 |                  |
| General Information     | 1                  |                 |                    |                       |                     |             |           |       |     |                      |                 |                  |
| D                       | escription Sus Urt | b Conf Hong Ko  | ong 2/7/18         | Authorization         | ID 100000226        |             |           |       |     |                      |                 |                  |
| Business                | Purpose Employ     | vee Travel      |                    |                       |                     |             |           |       |     |                      |                 |                  |
|                         | Status Approv      |                 |                    |                       |                     |             |           |       |     |                      |                 |                  |
|                         |                    |                 |                    | Lindsted              | on 02/07/2018       | By MARKT    |           |       |     |                      |                 |                  |
|                         | Date From 02/07/2  | 2018            | To 02/07/20        | )18 Opualed           | 5:42:13PM           | By WARKI    |           |       |     |                      |                 |                  |
|                         |                    |                 |                    |                       | Attachments (1)     | Notes       |           |       |     |                      |                 |                  |
|                         |                    |                 |                    |                       |                     |             |           |       |     |                      |                 |                  |
|                         |                    |                 |                    | More Option           | sChoose an Act      | on          | <b>c</b>  | 60    |     |                      |                 |                  |
| You can deny individual | evpenses and still | approve or ser  | d back the overall | report                |                     |             |           |       |     |                      |                 |                  |
|                         |                    |                 |                    | report.               |                     |             |           |       |     |                      |                 |                  |
| Details                 |                    |                 |                    |                       |                     | Personalize | Find   신의 |       |     |                      |                 |                  |
| Expense Type            | Date               | Amount          | Currency           | Attachments           | Approve             |             |           |       |     |                      |                 |                  |
|                         |                    |                 |                    |                       |                     |             |           |       |     |                      |                 |                  |
| Air Travel Expenses     | 02/07/2018         | 1,200.00        | USD                | Attachments           | $\checkmark$        |             |           |       |     |                      |                 |                  |
| Ground Transportation   | 02/07/2018         | 200.00          |                    | Attachments           | <b>v</b>            |             |           |       |     |                      |                 |                  |
|                         | 02/01/2010         | 200.00          | 000                | Autominionia          | •                   |             |           |       |     |                      |                 |                  |
| Hotel and Lodging       | 02/07/2018         | 900.00          | USD                | Attachments           | $\checkmark$        |             |           |       |     |                      |                 |                  |
| Meal Expenses           | 02/07/2018         | 400.00          | USD                | Attachments           |                     |             |           |       |     |                      |                 |                  |
|                         |                    |                 |                    |                       |                     |             |           |       |     |                      |                 |                  |
| Totals                  |                    |                 |                    |                       |                     |             |           |       |     |                      |                 |                  |
|                         |                    |                 | Total 2,3          | 700.00 USD            |                     |             |           |       |     |                      |                 |                  |
|                         |                    | Less Non-A      | pproved            | 0.00 USD              |                     |             |           |       |     |                      |                 |                  |
|                         |                    | Total Au        | thorized 2,3       | 700.00 USD            |                     |             |           |       |     |                      |                 |                  |

**Step 6:** Review the Accounting Details for this transaction.

| Favorites -       | Main Me                             | nu 🕶    | > Tr               | avel and Exp    | enses 🗸 > Ap                                | prove Tr | ansactio     | ons 🗸 🔿  | Арр      | rove Tran          | sactior | าร                |         |          |          |                         |            |              |                |               |            |               |
|-------------------|-------------------------------------|---------|--------------------|-----------------|---------------------------------------------|----------|--------------|----------|----------|--------------------|---------|-------------------|---------|----------|----------|-------------------------|------------|--------------|----------------|---------------|------------|---------------|
| <b>1</b>          |                                     |         |                    |                 |                                             |          |              |          |          |                    |         |                   |         |          | Home     | Work                    | list Mu    | ltiChannel C | onsole         | Add to Fav    | orites     | Sign out      |
| SOL               | RSITY OF                            | DLIN    | IA                 |                 |                                             |          |              |          |          |                    |         |                   |         |          |          |                         |            |              |                |               |            |               |
| SCB.              |                                     |         |                    |                 |                                             |          |              |          |          |                    |         |                   |         |          |          |                         | Po         | lated Conto  | nt er I Nour V | Mindow        | lolo Dom   | onalize Page  |
|                   |                                     |         |                    |                 |                                             |          |              |          |          |                    |         |                   |         |          |          |                         | Re         | aleu Conte   |                |               | eip   Feis | Jilalize Faye |
| Approve Tr        |                                     |         |                    |                 |                                             |          |              |          |          |                    |         |                   |         |          |          |                         |            |              |                |               |            |               |
| Travel A          |                                     | on \$   | Summa              | ry              |                                             |          |              |          |          |                    |         |                   |         |          |          |                         |            |              |                |               |            |               |
| LLOYD TA          | BOR                                 |         |                    |                 |                                             |          |              |          |          |                    |         |                   |         |          |          |                         |            |              |                |               |            |               |
| General Inf       | ormation                            |         |                    |                 |                                             |          |              |          |          |                    |         |                   |         |          |          |                         |            |              |                |               |            |               |
|                   | Desc                                | riptio  | n Sus Urb          | Conf Hong K     | long 2/7/18                                 |          | A            | uthoriza | ation ID | 100000             | 0226    |                   |         |          |          |                         |            |              |                |               |            |               |
|                   | Business Pu                         | rpose   | Employe            | e Travel        |                                             |          |              |          |          |                    |         |                   |         |          |          |                         |            |              |                |               |            |               |
|                   |                                     | Statu   | s Approval         | s in Process    |                                             |          |              |          |          |                    |         |                   |         |          |          |                         |            |              |                |               |            |               |
|                   | Date                                | Fron    | n 02/07/20         | 18              | To 02/07/                                   | 2018     |              | Upd      | ated on  | 02/07/2            |         | 1                 | By MAF  | RKT      |          |                         |            |              |                |               |            |               |
|                   |                                     |         |                    |                 |                                             |          |              |          |          | 5:42:13<br>Attachn |         | 1)                | Note    | s        |          |                         |            |              |                |               |            |               |
|                   |                                     |         |                    |                 |                                             |          |              |          |          |                    |         |                   |         |          |          |                         |            |              |                |               |            |               |
| Related Co        |                                     |         |                    | nting Detail    |                                             |          |              |          |          |                    |         |                   |         |          |          |                         |            |              |                |               |            | 0 🔻           |
| SC_EX_TAU         | TH_ACCT                             | G_D     | ETAILS-            | Travel Aut      | th Accounting                               | Detail   | S            |          |          |                    |         |                   |         |          |          |                         |            |              |                |               |            |               |
|                   |                                     |         |                    |                 |                                             |          |              |          |          |                    |         |                   |         |          |          |                         |            |              |                |               |            |               |
|                   | uits in : Exce                      | el Spri | eadSheet           | CSV lext Fil    | e XML File (3                               | KD)      |              |          |          |                    |         |                   |         |          |          |                         |            |              | First 4.4      | -64 1         |            |               |
| View All          |                                     |         |                    |                 |                                             |          |              |          |          |                    |         |                   |         |          |          |                         |            |              | First 1-4      | of 4 Last     |            |               |
| Travel Auth<br>ID | Travel Auth<br>Descr                | Line    | Distribution<br>Li | Expense<br>Type | Long Descr                                  | GL Unit  | Oper<br>Unit | Dept     | Fund     | Account            | Class   | PC<br>Bus<br>Unit | Project | Activity | Tran Amt | GL<br>Distrib<br>Status | Created    | From         | То             | Advance<br>ID |            |               |
| 1 1000000226      | Sus Urb<br>Conf Hong<br>Kong 2/7/18 | 1       | 1                  | AIRFARE         | Columbia to<br>Hong Kong                    | USC01    | CL071        | 100670   | E1012    | 52024              | 202     |                   |         |          | 1200.000 | N                       | 02/07/2018 | 02/07/2018   | 02/07/2018     | 6             |            |               |
| 2 1000000226      | Sus Urb<br>Conf Hong<br>Kong 2/7/18 | 2       | 1                  | GROUND          | Taxis from hotel<br>to conference<br>center | USC01    | CL071        | 100670   | E1012    | 52024              | 202     |                   |         |          | 200.000  | N                       | 02/07/2018 | 02/07/2018   | 02/07/2018     |               |            |               |
| 3 1000000226      | Sus Urb                             | 3       | 1                  | LODGING         | Hyatt Regency                               | USC01    | CL071        | 100670   | E1012    | 52024              | 202     |                   |         |          | 900.000  | N                       | 02/07/2018 | 02/07/2018   | 02/07/2018     |               |            |               |
| 4 100000226       | Sus Urb<br>Conf Hong<br>Kong 2/7/18 | 4       | 1                  | MEALS           | Meals for all<br>days away                  | USC01    | CL071        | 100670   | E1012    | 52024              | 202     |                   |         |          | 400.000  | N                       | 02/07/2018 | 02/07/2018   | 02/07/2018     |               |            |               |

**Step 7:** Click the **Pagelet Settings** icon to close the Accounting Details window.

Step 8: Click the Close option.

| Favorites -  | Main Me                             | nu 🕶      | > Tr         | avel and Exp | oenses 🗸 > Ap                  | prove Tr | ansactio | ons 🗸 🔿  | Appr    | ove Tran | sactior | IS        |         |          |          |               |            |              |              |            |           |              |
|--------------|-------------------------------------|-----------|--------------|--------------|--------------------------------|----------|----------|----------|---------|----------|---------|-----------|---------|----------|----------|---------------|------------|--------------|--------------|------------|-----------|--------------|
|              |                                     |           |              |              |                                |          |          |          |         |          |         |           |         |          | Home     | Work          | list Mu    | ltiChannel C | onsole       | Add to Fav | orites    | Sign out     |
| TO UNIVE     | RSITY OF                            | )<br>U IN | JA           |              |                                |          |          |          |         |          |         |           |         |          |          |               |            |              |              |            |           |              |
| A CON        |                                     |           | ••           |              |                                |          |          |          |         |          |         |           |         |          |          |               | _          |              |              |            |           |              |
|              |                                     |           |              |              |                                |          |          |          |         |          |         |           |         |          |          |               | Re         | lated Conter | nt 👻   New \ | Vindow   H | elp   Pen | sonalize Pag |
| Approve Tr   | avel Author                         | izati     | on           |              |                                |          |          |          |         |          |         | _         |         |          |          |               |            |              |              |            |           |              |
| Travel A     | uthorizati                          | on        | Summa        | ry           |                                |          |          |          |         |          |         |           |         |          |          |               |            |              |              |            |           |              |
| LLOYD TA     | BOR                                 |           |              |              |                                |          |          |          |         |          |         |           |         |          |          |               |            |              |              |            |           |              |
| General Inf  | ormation                            |           |              |              |                                |          |          |          |         |          |         |           |         |          |          |               |            |              |              |            |           |              |
|              | Desc                                | riptio    | n Sus Urb    | Conf Hong K  | (ong 2/7/18                    |          | 4        | uthoriza | tion ID | 100000   | 0226    |           |         |          |          |               |            |              |              |            |           |              |
|              | Business Pu                         | rposi     | e Employe    | e Travel     | 0                              |          |          |          |         |          |         |           |         |          |          |               |            |              |              |            |           |              |
|              |                                     |           |              | s in Process |                                |          |          |          |         |          |         |           |         |          |          |               |            |              |              |            |           |              |
|              |                                     |           | m 02/07/20   |              | To 02/07/                      | 2018     |          | Upda     | ated on | 02/07/2  | 018     | 1         | By MAR  | RKT      |          |               |            |              |              |            |           |              |
|              | Dun                                 |           |              |              | 10 0200                        | 2010     |          |          |         | 5:42:13  |         |           | Note    |          |          |               |            |              |              |            |           |              |
|              |                                     |           |              |              |                                |          |          |          |         | Attachm  | ients ( | ·         | NOLE    | 5        |          |               |            |              |              |            | - (       | 7            |
| - Related Co | ontent                              |           | Accou        | nting Detail |                                |          |          |          |         |          |         |           |         |          |          |               |            |              |              |            |           | 0-1          |
| SC_EX_TAU    | JTH_ACCT                            | G_D       |              | -            | th Accounting                  | Detail   | 5        |          |         |          |         |           |         |          |          |               |            |              |              |            | Clos      |              |
|              | _                                   |           |              |              |                                |          |          |          |         |          |         |           |         |          |          |               |            |              |              |            |           | <u> </u>     |
| Download res | ults in : Exce                      | el Spr    | eadSheet     | CSV Text Fil | e XML File (3                  | kb)      |          |          |         |          |         |           |         |          |          |               |            |              |              |            | 8         |              |
| View All     |                                     |           |              |              |                                |          |          |          |         |          |         |           |         |          |          |               |            |              | First 1-4    | of 4 Last  |           |              |
| Travel Auth  | Travel Auth                         | Line      | Distribution |              | Long Descr                     | GL Unit  | Oper     | Dept     | Fund    | Account  | Class   | PC<br>Bus | Project | Activity | Tran Amt | GL<br>Distrib | Created    | From         | То           | Advance    |           |              |
| ID           | Descr                               |           | u            | Туре         |                                |          | Unit     |          |         |          | 0.000   | Unit      |         |          |          | Status        |            |              |              | ID         |           |              |
| 1 100000226  | Sus Urb<br>Conf Hong<br>Kong 2/7/18 | 1         | 1            | 1 AIRFARE    | Columbia to<br>Hong Kong       | USC01    | CL071    | 100670   | E1012   | 52024    | 202     |           |         |          | 1200.000 | N             | 02/07/2018 | 02/07/2018   | 02/07/2018   |            |           |              |
| 2 1000000226 | Sus Urb<br>Conf Hong                | 2         | 1            | 1 GROUND     | Taxis from hotel to conference | USC01    | CL071    | 100670   | E1012   | 52024    | 202     |           |         |          | 200.000  | N             | 02/07/2018 | 02/07/2018   | 02/07/2018   |            |           |              |
|              | Kong 2/7/18                         |           |              |              | center                         |          |          |          |         |          |         |           |         |          |          |               |            |              |              |            |           |              |
| 3 1000000226 | Sus Urb<br>Conf Hong<br>Kong 2/7/18 | 3         | 1            |              | Hyatt Regency                  | USC01    | CL071    | 100670   | E1012   | 52024    | 202     |           |         |          | 900.000  | N             | 02/07/2018 | 02/07/2018   | 02/07/2018   |            |           |              |
| 4 100000226  | Sus Urb<br>Conf Hong<br>Kong 2/7/18 | 4         | 1            | 1 MEALS      | Meals for all<br>days away     | USC01    | CL071    | 100670   | E1012   | 52024    | 202     |           |         |          | 400.000  | N             | 02/07/2018 | 02/07/2018   | 02/07/2018   |            |           |              |

Step 9: To view all important documentation, click the Attachments link. (Quotes if needed.)

| Favorites - Main       | Menu 🗸 💦 🔪          | Travel and Expe   | enses 🗸 🔿  | Approve Transactions - | Approve Transaction         | 5           |              |          |                                                       |      |
|------------------------|---------------------|-------------------|------------|------------------------|-----------------------------|-------------|--------------|----------|-------------------------------------------------------|------|
| UNIVERSITY OF          |                     |                   |            |                        |                             |             | Home         | Worklist | st MultiChannel Console Add to Favorites Sign         | out  |
| UNIVERSITY OF          | ROLINA              |                   |            |                        |                             |             |              |          |                                                       |      |
| S B                    |                     |                   |            |                        |                             |             |              |          | Related Content - New Window Help Personalize F       | 2000 |
|                        |                     |                   |            |                        |                             |             |              |          | Related Content +   New Window   Help   Personalize P | aye  |
| Approve Travel Aut     |                     |                   |            |                        |                             | _           |              |          |                                                       |      |
| Travel Authoriz        | ation Summ          | nary              |            |                        |                             |             |              |          |                                                       |      |
| LLOYD TABOR            |                     |                   |            |                        |                             |             |              |          |                                                       |      |
| General Information    | n                   |                   |            |                        |                             |             |              |          |                                                       |      |
| D                      | escription Sus Ur   | rb Conf Hong Ko   | ong 2/7/18 | Authoriza              | ation ID 1000000226         |             |              |          |                                                       |      |
| Business               | Purpose Employ      | yee Travel        |            |                        |                             |             |              |          |                                                       |      |
|                        | Status Approv       | vals in Process   |            |                        |                             |             |              |          |                                                       |      |
|                        | Date From 02/07/2   | 2018              | To 0       | 2/07/2018 Upd          | ated on 02/07/2018          | By MARKT    |              |          |                                                       |      |
|                        |                     |                   |            |                        | 5:42:13PM<br>Attachments (1 | ) Notes     |              |          |                                                       |      |
|                        |                     |                   |            |                        | 9                           |             |              |          |                                                       |      |
|                        |                     |                   |            | More Op                | otions Choose an Ad         | tion        | <b></b>      | SO I     |                                                       |      |
| You can deny individua | Levnenses and still | Il annrove or ser | d back the | overall report         |                             |             |              |          |                                                       |      |
| Details                |                     |                   |            |                        |                             | Personalize | Find   🖪     |          |                                                       |      |
| Expense Type           | <b>D</b> -11        |                   | •          | Attachments            |                             | 1 croonanzo | - Trange Car |          |                                                       |      |
| Expense Type           | Date                | Amount            | Currency   | Attachments            | Approve                     |             |              |          |                                                       |      |
| Air Travel Expenses    | 02/07/2018          | 1,200.00          | USD        | Attachments            | $\checkmark$                |             |              |          |                                                       |      |
| Ground Transportation  | 02/07/2018          | 200.00            | usp        | Attachments            |                             |             |              |          |                                                       |      |
| Glound transportation  | 02/07/2018          | 200.00            | 030        | Attachments            |                             |             |              |          |                                                       |      |
| Hotel and Lodging      | 02/07/2018          | 900.00            | USD        | Attachments            | $\checkmark$                |             |              |          |                                                       |      |
| Meal Expenses          | 02/07/2018          | 400.00            | USD        | Attachments            |                             |             |              |          |                                                       |      |
| Totals                 |                     |                   |            |                        |                             |             |              |          |                                                       |      |
|                        |                     |                   | Total      | 2,700.00 USD           |                             |             |              |          |                                                       |      |
|                        |                     | Less Non-A        | pproved    | 0.00 USD               |                             |             |              |          |                                                       |      |
|                        |                     | Total Au          | thorized   | 2,700.00 USD           |                             |             |              |          |                                                       |      |

Step 10: Click the File Name to view.

| Favorites  Main Mer                           | nu                                                                     | s      Approve Transactions                           | > Approve Transa      | actions                      |                             |                                      |
|-----------------------------------------------|------------------------------------------------------------------------|-------------------------------------------------------|-----------------------|------------------------------|-----------------------------|--------------------------------------|
| SOUTH CARO                                    | UNA                                                                    |                                                       |                       | Home Wo                      | rklist MultiChannel Console | Add to Favorites Sign out            |
| Annual Authori                                |                                                                        |                                                       |                       |                              | Related Content -           | New Window   Help   Personalize Page |
| Approve Travel Authori<br>Travel Authorizatio |                                                                        |                                                       |                       |                              |                             |                                      |
| General Information                           | Travel Auth Attachments                                                |                                                       |                       |                              |                             | ×                                    |
| Descr<br>Business Pu                          | Travel Auth                                                            | rization ID 100000226                                 |                       |                              |                             | Help                                 |
| Date                                          | Details                                                                |                                                       |                       | Personalize   Find   View Al | l   💷   🔣 🛛 First 🕚 1 of 1  | Last                                 |
|                                               | File Name                                                              | Description                                           | User                  | Name                         | Date/Time Stamp             |                                      |
|                                               | Hotel_Quote.jpg                                                        |                                                       | JOANNEC               | JOANNE CALLAHAN              | 02/07/2018 3:38:02PM        | =                                    |
|                                               | Adding large attachments can tak<br>transaction before adding large at | e some time to upload, therefore, it is<br>tachments. | s advisable to save t | he                           |                             |                                      |
| Expense Type D                                | Add Attachment                                                         |                                                       |                       |                              |                             |                                      |
| Air Travel Expenses 0                         | OK Cancel                                                              |                                                       |                       |                              |                             |                                      |
| Ground Transportation 0                       |                                                                        |                                                       |                       |                              |                             | .::                                  |
| Hotel and Lodging 02                          | 2/07/2018 900.00 US                                                    | O Attachments                                         |                       |                              |                             |                                      |

**Step 11:** Review the sample attachment.

**Step 12:** After reviewing the sample attachment, **close** to continue approving the Travel Authorization.

|                      | Menu 🗸 💦 🗧 | Travel and Expenses - Approve T    | ransactions 👻 | > Approve Transactions         |                |            |                          |          |          |         |           |
|----------------------|------------|------------------------------------|---------------|--------------------------------|----------------|------------|--------------------------|----------|----------|---------|-----------|
| UNIVERSITY OF        | ROLINA     |                                    |               |                                | Home           | Worklist M | ultiChannel Console Ad   | dd to Fa | vorites  | S       | ign out   |
|                      |            |                                    |               |                                |                | R          | elated Content - New Wir | ndow   ł | Help   F | Persona | lize Page |
| Approve Travel Aut   |            |                                    |               |                                |                |            |                          |          |          |         |           |
| Travel Authoriz      | ation Sum  | mary                               |               |                                |                |            |                          |          |          |         |           |
| LLOYD TABOR          | - C        |                                    |               |                                |                |            |                          |          |          |         |           |
| General Information  |            | uth Attachments                    |               |                                |                |            |                          | ×        |          |         |           |
|                      | esci       |                                    | 2             |                                |                |            |                          | Help     |          |         | _         |
| Approve Transactions | ×          | 🛿 • Hotel_Quote.jpg (JPEG Image, 🗙 | +             |                                |                |            |                          |          |          |         |           |
| (←) → ⊂ ŵ            |            | 🛈 🖴 https://fms-trn.ps.sc.edu/p    | osc/FTRN/view | v/sAbHdoRO6PeKPJPUNMwzqs       | 🖸 🕁            | Q Search   |                          |          | ⊻        | lii\    | ▣≡        |
|                      |            |                                    |               |                                |                |            |                          |          |          |         |           |
|                      |            |                                    |               |                                |                |            |                          |          |          |         |           |
|                      |            |                                    |               |                                |                |            |                          |          |          |         |           |
|                      |            |                                    |               |                                |                |            |                          |          |          |         |           |
| _                    |            |                                    |               |                                |                |            |                          |          |          |         |           |
|                      |            |                                    |               | 11                             |                |            |                          |          |          |         |           |
|                      |            |                                    | Executive     | Queen                          |                |            | \$419                    |          |          |         |           |
|                      | -          | Disso and Contraction              | Enjoy some    | extra space with this 450 squa | re foot        |            | Avg/Night (USD)          |          |          |         |           |
|                      |            |                                    |               | oom featuring two queen beds   | , an oversized | _          | 118/118/11(050)          |          |          |         |           |
|                      |            |                                    | -             | d outdoor sitting.             |                |            | SELECT                   |          |          |         |           |
|                      |            |                                    | More Details  | $\checkmark$                   |                |            |                          |          |          |         |           |
|                      |            | HOTOS                              |               |                                |                |            |                          |          |          |         |           |
|                      |            |                                    |               |                                |                |            |                          |          |          |         |           |
|                      |            |                                    |               |                                |                |            |                          |          |          |         |           |

**Step 13:** Click **OK** to return to the Travel Authorization approval page.

| Favorites - Main Mer        |                                    | es - > Approve Transactions -           | > Approve Transa       | ctions                        |                            |                                    |
|-----------------------------|------------------------------------|-----------------------------------------|------------------------|-------------------------------|----------------------------|------------------------------------|
| UNIVERSITY OF               |                                    |                                         |                        | Home Wor                      | klist MultiChannel Console | Add to Favorites Sign out          |
| SOUTH CARO                  | DLINA                              |                                         |                        |                               |                            |                                    |
|                             |                                    |                                         |                        |                               | Related Content - Ne       | w Window   Help   Personalize Page |
| Approve Travel Authori      | ization                            |                                         |                        |                               |                            |                                    |
| Travel Authorization        | on Summary                         |                                         |                        |                               |                            |                                    |
| LLOYD TABOR                 |                                    |                                         |                        |                               |                            |                                    |
| General Information         | Travel Auth Attachments            |                                         |                        |                               |                            | ×                                  |
| Desci                       |                                    |                                         |                        |                               |                            | Help                               |
| Business Pu                 | Travel Auth                        | orization ID 1000000226                 |                        |                               |                            |                                    |
| Date                        | Details                            |                                         |                        | Personalize   Find   View All | 💷   🔜 🛛 First 🕚 1 of 1 🔍   | Last                               |
|                             | File Name                          | Description                             | User                   | Name                          | Date/Time Stamp            | Last                               |
|                             |                                    | Description                             | User                   | Namo                          | Daternine Stamp            |                                    |
|                             | Hotel_Quote.jpg                    |                                         | JOANNEC                | JOANNE CALLAHAN               | 02/07/2018 3:38:02PM       | Ξ                                  |
| You can deny individual exp |                                    | e some time to upload, therefore, it is | s advisable to save th | e                             |                            |                                    |
| Details                     | transaction before adding large at | tachments.                              |                        |                               |                            |                                    |
| Expense Type D              | Add Attachment                     |                                         |                        |                               |                            |                                    |
| Air Travel Expenses 0       | OK Cancel                          |                                         |                        |                               |                            |                                    |
| Ground Transportation 0     |                                    |                                         |                        |                               |                            |                                    |
|                             |                                    |                                         |                        |                               |                            |                                    |
| Hotel and Lodging 02        | 2/07/2018 900.00 US                | D Attachments                           |                        |                               |                            |                                    |

Step 14: Click the Notes link to view and add notes.

| Favorites - Main       | Menu 🕶 🔿            | Travel and Expe  | enses 🔻 > A     | pprove Transactions - | > Approve Transactions                                                                                                    |             |          |          |                       |                                |
|------------------------|---------------------|------------------|-----------------|-----------------------|----------------------------------------------------------------------------------------------------|-------------|----------|----------|-----------------------|--------------------------------|
| UNIVERSITY OF          |                     |                  |                 |                       |                                                                                                    |             | Home     | Vorklist | MultiChannel Console  | Add to Favorites Sign out      |
| SOUTH CA               | ROLINA              |                  |                 |                       |                                                                                                    |             |          |          |                       |                                |
| Carles.                |                     |                  |                 |                       |                                                                                                    |             |          |          | Related Content - Nev | w Window Help Personalize Page |
| Annen Travel Aut       | horizotion          |                  |                 |                       |                                                                                                    |             |          |          |                       |                                |
| Approve Travel Aut     |                     |                  |                 |                       |                                                                                                    |             |          |          |                       |                                |
| Travel Authoriz        | ation Summ          | lary             |                 |                       |                                                                                                    |             |          |          |                       |                                |
| LLOYD TABOR            |                     |                  |                 |                       |                                                                                                    |             |          |          |                       |                                |
| General Information    | 1                   |                  |                 |                       |                                                                                                    |             |          |          |                       |                                |
|                        | escription Sus U    |                  | ng 2/7/18       | Authoriz              | ation ID 100000226                                                                                                    |             |          |          |                       |                                |
| Business               | Purpose Emplo       |                  |                 |                       |                                                                                                    |             |          |          |                       |                                |
|                        | Status Appro-       |                  |                 |                       |                                                                                                    |             |          |          |                       |                                |
|                        | Date From 02/07/    | 2018             | To 02/07        | /2018 Upo             | dated on 02/07/2018<br>5:42:13PM                                                                                                    | By MARKT    |          |          |                       |                                |
|                        |                     |                  |                 |                       | Attachments (1)                                                                                                    | Notes 14    |          |          |                       |                                |
|                        |                     |                  |                 |                       |                                                                                                    |             |          |          |                       |                                |
|                        |                     |                  |                 | More C                | ptionsChoose an Act                                                                                                    | on          | GO       |          |                       |                                |
| You can deny individua | I expenses and stil | I approve or sen | d back the over | all report.           |                                                                                                    |             |          |          |                       |                                |
| Details                |                     |                  |                 |                       |                                                                                                    | Personalize | Find   🔁 |          |                       |                                |
| Expense Type           | Date                | Amount           | Currency        | Attachments           | Approve                                                                                                    |             |          |          |                       |                                |
| Air Travel Expenses    | 02/07/2018          | 1,200.00         | USD             | Attachments           | $\checkmark$                                                                                                    |             |          |          |                       |                                |
| Ground Transportation  | 02/07/2018          | 200.00           | USD             | Attachments           | $\checkmark$                                                                                                    |             |          |          |                       |                                |
| Hotel and Lodging      | 02/07/2018          | 900.00           | USD             | Attachments           | <ul> <li>Image: A start of the start of the start of</li></ul> |             |          |          |                       |                                |
| Meal Expenses          | 02/07/2018          | 400.00           | USD             | Attachments           |                                                                                                    |             |          |          |                       |                                |
| Totals                 |                     |                  |                 |                       |                                                                                                    |             |          |          |                       |                                |
|                        |                     |                  | Total           | 2,700.00 USD          |                                                                                                    |             |          |          |                       |                                |
|                        |                     | Less Non-A       | proved          | 0.00 USD              |                                                                                                    |             |          |          |                       |                                |
|                        |                     | Total Au         | thorized        | 2,700.00 USD          |                                                                                                    |             |          |          |                       |                                |

**Step 15:** Review any notes already added by the proxy or other approvers.

Step 16: Click in the Text field to add a new note.

| Step | 17: | Click | the | Add | Notes | button. |
|------|-----|-------|-----|-----|-------|---------|
|------|-----|-------|-----|-----|-------|---------|

| Favorites -        | Main Menu                                   | actions - > Approve Transactions |                    |                              |                       |
|--------------------|---------------------------------------------|----------------------------------|--------------------|------------------------------|-----------------------|
|                    |                                             |                                  |                    |                              |                       |
|                    | TY OF<br>TCAROLINA                          |                                  | Home Worklist      | MultiChannel Console Add to  | Favorites Sign out    |
| DUI SOUT           | HCAROLINA                                   |                                  |                    |                              |                       |
| 0,00               |                                             |                                  |                    | Related Content - New Window | Help Personalize Page |
|                    | el Authorization                            |                                  |                    |                              |                       |
|                    |                                             |                                  |                    |                              |                       |
|                    | norization Summary                          |                                  |                    |                              |                       |
| LLOYD TAB          | Travel Authorization Notes                  |                                  |                    |                              | ×                     |
| General Infor      |                                             | 16                               |                    |                              | Help                  |
|                    | Use this area for important information.    |                                  |                    |                              |                       |
| Bu                 |                                             |                                  |                    |                              |                       |
|                    |                                             |                                  |                    |                              |                       |
|                    |                                             | la la                            |                    |                              |                       |
|                    | Add Notes                                   |                                  |                    |                              |                       |
|                    | 17                                          |                                  |                    |                              |                       |
|                    | -                                           |                                  |                    |                              |                       |
|                    | Notes                                       |                                  | Personalize   Find | 🖓 📴 First 🕚 1-2 of 2 🕑       | Last                  |
| You can deny in    | Notes                                       | Name 15                          | Role               | Date/Time                    |                       |
| Details            |                                             |                                  |                    |                              |                       |
| Expense Type       | Use this area to add important information. | LLOYD TABOR                      | Employee           | 02/07/2018 3:55PM            |                       |
|                    | Use this area to add important information. | JOANNE CALLAHAN                  | Employee           | 02/07/2018 3:37PM            |                       |
| Air Travel Expense | OK Cancel                                   |                                  |                    |                              |                       |
| Ground Transpor    |                                             |                                  |                    |                              |                       |
|                    |                                             |                                  |                    |                              |                       |
| Hotel and Lodgin   |                                             |                                  |                    |                              |                       |
| Meal Expenses      | 02/07/2018 400.00 USD Attachm               | ents 🗸                           |                    |                              |                       |

**Step 18:** Notice the note is added.

**Step 19:** Click the **OK** button to return to the Travel Authorization approval page.

|                                                             | enses      Approve Transactions      Approve Transactions | ansactions  |                                     |                                          |
|-------------------------------------------------------------|-----------------------------------------------------------|-------------|-------------------------------------|------------------------------------------|
| <b>*</b>                                                    |                                                           | Home        | Worklist MultiChannel Console       | Add to Favorites Sign out                |
| UNIVERSITY OF<br>SOUTH CAROLINA                             |                                                           |             |                                     |                                          |
|                                                             |                                                           |             | Deleted Ocelest - Discus            | and the Little L Development Development |
|                                                             |                                                           |             | Related Content - New               | Window Help Personalize Page             |
| Approve Travel Authorization                                |                                                           |             |                                     |                                          |
| Travel Aut<br>Travel Authorization Notes                    |                                                           |             |                                     | ×                                        |
| LLOYD TABC                                                  |                                                           |             |                                     | Help                                     |
| General Infor                                               |                                                           |             |                                     | neip                                     |
|                                                             |                                                           |             |                                     |                                          |
| Ви                                                          |                                                           |             |                                     |                                          |
|                                                             |                                                           |             |                                     |                                          |
|                                                             |                                                           |             |                                     |                                          |
| Add Notes                                                   |                                                           |             |                                     |                                          |
|                                                             |                                                           |             |                                     |                                          |
| Notes                                                       |                                                           | Perso       | nalize   Find   💷   📴 First 🕚 1-3 ( | of 3 🛞 Last                              |
| You can deny in Notes                                       | Name                                                      | Role        | Date/Time                           |                                          |
| Details Use this area to add important informat             | ion. LLOYD TABOR                                          | Employee    | 02/07/2018 3:55PM                   |                                          |
| Expense Type Use this area to add important informal        | ion. JOANNE CALLAHAN                                      | 18 Employee | 02/07/2018 3:37PM                   |                                          |
| Air Travel Expense Use this area for important information. | ANNETTE JORDAN                                            | Employee    | 02/07/2018 5:58PM                   | Ξ                                        |
| Ground Transpor                                             |                                                           |             |                                     |                                          |
| Hotel and Lodgin                                            |                                                           |             |                                     |                                          |
| Meal Expenses 02/07/2018 400.00                             | USD Attachments                                           |             |                                     |                                          |
| Totals                                                      |                                                           |             |                                     |                                          |

Step 20: Click the Expand Section Approval History button to review the approval workflow.

| Favorites   Main Menu   Travel and Expenses   Approve Transactions   Approve Transactions                             |
|----------------------------------------------------------------------------------------------------|
| 20 NUMERATIVOF<br>20 DOUTH CAROLINA                                                                                   |
| 20 SOUTH CAROLINA                                                                                                    |
| Approval History                                                                                                    |
| ravel Authorization Employee                                                                                          |
|                                                                                                    |
| TRAVEL_AUTH_ID=1000000226:Approved                                                                                    |
| Employse Approval Required           Approvad           Marcine           Employse           C207716           Second |
| Comment History                                                                                                    |
| ravel Auth. Approval 1                                                                                                |
| TRAVEL_AUTH_ID=1000000226:Pending                                                                                     |
| Travel Auth. Approval 1                                                                                               |
| Skipped<br>Mart Tabor<br>Department Approven<br>Pending<br>Multiple Approvers<br>O Department Approvers               |
| Comments                                                                                                    |
| Comment History                                                                                                    |
| ravel Auth. Approval 2                                                                                                |
| TRAVEL_AUTH_ID=1000000226:Awaiting Further Approvals View/Hide Comments                                               |
| Travel Auth. Approval 2                                                                                               |
| Not Routed<br>Multiple Approvers<br>Level 2 Approvers                                                                 |
| Comment History                                                                                                    |
| Fravel Department Approval                                                                                            |
| TRAVEL_AUTH_ID=1000000226:Awaiting Further Approvals SView/Hide Comments                                              |
| Travel Approval Required                                                                                              |
| Not Routed                                                                                                    |

**Step 21:** Now that you have reviewed the travel authorization details and all is good, click the **Approve** button.

|                              |                      |                 |              | More O       | ptionsChoose an Action | <b>O</b>               | io i |  |
|------------------------------|----------------------|-----------------|--------------|--------------|------------------------|------------------------|------|--|
| You can deny individual      | l expenses and still | approve or send | back the ove | rall report. |                        |                        |      |  |
| Details                      |                      |                 |              |              |                        | Personalize   Find   🔄 |      |  |
| Expense Type                 | Date                 | Amount C        | urrency      | Attachments  | Approve                |                        |      |  |
| Air Travel Expenses          | 02/07/2018           | 1,200.00 U      | ISD          | Attachments  | $\checkmark$           |                        |      |  |
| Ground Transportation        | 02/07/2018           | 200.00 U        | SD           | Attachments  |                        |                        |      |  |
| Hotel and Lodging            | 02/07/2018           | 900.00 U        | ISD          | Attachments  | V                      |                        |      |  |
| Meal Expenses                | 02/07/2018           | 400.00 U        | ISD          | Attachments  | V                      |                        |      |  |
| Totals                       |                      |                 |              |              |                        |                        |      |  |
|                              |                      |                 | Total        | 2,700.00 USD |                        |                        |      |  |
|                              |                      | Less Non-App    | proved       | 0.00 USD     |                        |                        |      |  |
|                              |                      | Total Auth      | orized       | 2,700.00 USD |                        |                        |      |  |
| Approval History             | ,                    |                 |              |              |                        |                        | _    |  |
| ▼ Comments                   |                      |                 |              |              |                        |                        |      |  |
|                              |                      |                 |              |              |                        | P.C.                   |      |  |
|                              |                      |                 |              |              |                        |                        |      |  |
| Budget Sta                   | atus Valid           |                 |              |              |                        |                        |      |  |
| Budget Sta<br>Budget Options | atus Valid           |                 |              |              |                        |                        |      |  |

**Step 22:** Click the **OK** button to confirm the approval.

| Favorites - Main              | Menu 🔻   | > Travel and Expenses - > Approve                 | Transactions - Approve Transactions |                                 |                                                |
|-------------------------------|----------|---------------------------------------------------|-------------------------------------|---------------------------------|------------------------------------------------|
| UNIVERSITY OF<br>SOUTH CA     | ROLIN    | ١                                                 |                                     | Home Worklist N                 | MultiChannel Console Add to Favorites Sign out |
|                               |          |                                                   | More OptionsChoose an Action        | GO                              |                                                |
| You can deny individual       | expenses | and still approve or send back the overall report | rt.                                 |                                 |                                                |
| Details                       |          |                                                   |                                     | Personalize   Find   🔄          |                                                |
| Expense Type                  | Date     | Save Confirmation                                 |                                     |                                 | ×                                              |
| Air Travel Expenses           | 02/07/2  | Approve Travel Authorization                      |                                     |                                 | Heip                                           |
| Ground Transportation         | 02/07/2  | Submit Confirmation                               |                                     |                                 |                                                |
| Hotel and Lodging             | 02/07/2  | LLOYD TABOR                                       | Authorization ID                    | 1000000226                      |                                                |
| Meal Expenses                 | 02/07/2  | Travel Authorization Totals                       |                                     |                                 |                                                |
| Totals                        |          | Total 2,700.00<br>Less Non- 0.00 US<br>Approved   |                                     | Total 2,700.00USD<br>Authorized |                                                |
|                               |          | This report will be approved.                     |                                     |                                 |                                                |
| Approval History     Comments | 2        | OK Cancel                                         |                                     |                                 |                                                |
|                               |          | -                                                 |                                     |                                 | .:                                             |

Now that you have approved the Travel Authorization, it is ready to move to the next level in the approval workflow.

## VI. Approving Travel Authorizations Using the Worklist

Use the Worklist to approve a Travel Authorization. The Worklist is where you will find a prioritized list of the work you have to do. To work on an item, select it from the worklist and the appropriate page will open to begin work.

Many approver levels are pooled so that more than one person receives the notification. Once one person in the pool approves the item, it drops from everyone else's worklist.

Travel Authorizations are required for:

- d. Expenses \$5000 or greater
- e. All Foreign Travel
- f. All Travel Advances

#### As an approver:

- Verify the traveler
- Review attachments
- Review Notes
- Review the expense lines and amounts
- Review the accounting details
- Add comments when necessary
- Approve the transaction
- Or, Send back the transaction for revision

#### Step 1: Click the Worklist link.

| Favorites - Main Menu -                                                                                           |                                                                                                    |      |          |                      |                                    |
|----------------------------------------------------------------------------------------------------|----------------------------------------------------------------------------------------------------|------|----------|----------------------|------------------------------------|
| UNIVERSITY OF                                                                                                    |                                                                                                    | Home | Worklist | MultiChannel Console | Performance Trace Add to Favorites |
|                                                                                                    |                                                                                                    |      |          |                      | Personalize Content   Layou        |
| Top Menu Features Description                                                                                     | 0 •                                                                                                    |      |          |                      |                                    |
| Our menu has changed                                                                                              | 11                                                                                                    |      |          |                      |                                    |
| The menu is now located across the top of the<br>Menu to get started.                                             | e page. Click on Main                                                                                                    |      |          |                      |                                    |
| Highlights                                                                                                    |                                                                                                    |      |          |                      |                                    |
| Recently Used pages now<br>appear under the Favorites<br>menu, located at the top left.                           | CRACLE<br>representation of a function of a<br>representation of a function of a<br>representation of a function of a<br>representation of a function of a function of a function<br>of an intervention<br>of an intervention |      |          |                      |                                    |
| Breadcrumbs visually display<br>your navigation path and give<br>you access to the contents of<br>subfolders.     |                                                                                                    |      |          |                      |                                    |
| Menu Search, located under the<br>Main Menu, now supports type<br>ahead which makes finding<br>pages much faster. |                                                                                                    |      |          |                      |                                    |

**Step 2:** Click the **Date From link** to view most recent. You may need to click this a couple of times to see the most recent at the top.

| Norklist                                                                | New Window   Help   Personalize Pa                                                    |
|-------------------------------------------------------------------------|---------------------------------------------------------------------------------------|
| Worklist                                                                | New Window   Help   Personalize Pa                                                    |
| Worklist                                                                |                                                                                       |
|                                                                         |                                                                                       |
| Worklist for TRAVEL_OFFICE: Travel Office                               |                                                                                       |
|                                                                         | 9-                                                                                    |
| Detail View Worklist Filters                                            | Feed -                                                                                |
| Worklist Items                                                          | Personalize   Find   View All   💷   🔢 🛛 First 🕚 1 of 1 🕖 La                           |
| From Date From Work Item Worked By Activity Priority Link               |                                                                                       |
|                                                                         |                                                                                       |
| Mark Tabor 01/17/2018 Approval Routing Approval Workflow 2-Medium 0 100 | pproval, 118, USC01,<br>1-01-12, N, 0,<br>VEL AUTH ID:1000000094 Mark Worked Reassign |
| ROC                                                                     | 2:RA,0,A,                                                                             |
|                                                                         |                                                                                       |

**Step 3:** Click the **link** for the Travel Authorization you would like to approve.

| Favorites -   |                      | Worklist - > Worklist |                    |          |                                                                                          |                                   |                                |
|---------------|----------------------|-----------------------|--------------------|----------|------------------------------------------------------------------------------------------|-----------------------------------|--------------------------------|
|               | ITY OF<br>H CAROLINA |                       |                    | Home     | Worklist MultiChannel Consol                                                             | e Performance Trace A             | dd to Favorites Sign out       |
| Worklist      |                      |                       |                    |          |                                                                                          | New Wi                            | ndow   Help   Personalize Page |
| Detail View   | RAVEL_OFFICE: Tr     | avel Office           | Worklist Filters   |          | 😒 🔊 Feed 🗸                                                                               |                                   |                                |
| Worklist Item | IS                   |                       |                    |          | Pers                                                                                     | onalize   Find   View All   💷   🗔 | First 🕚 1 of 1 🕑 Last          |
| From          | Date From            | Work Item             | Worked By Activity | Priority | Link                                                                                     |                                   |                                |
| Mark Tabor    | 01/17/2018           | Approval Routing      | Approval Workflow  | 2-Medium | TAApproval, 118, USC01,<br>1901-01-12, N. 0,<br>TRAVEL AUTH ID:1000000094<br>RDC:RA,0,A, | Mark Worked                       | Reassign                       |
|               |                      |                       |                    |          | 3                                                                                        |                                   |                                |

**Step 4:** Now you can see the details of the Travel Authorization. On this page, you can view:

- The name of the traveler
- Travel Authorization ID
- Travel dates
- Details of anticipated expenses
- The actions you can take such as Approve, Send Back, and Hold

|                                    | ain Menu 🗸 🔹 >       | Worklist -> W        | Vorklist                                |             |                                     |             |              |                                                     |
|------------------------------------|----------------------|----------------------|-----------------------------------------|-------------|-------------------------------------|-------------|--------------|-----------------------------------------------------|
|                                    |                      |                      |                                         |             | Ho                                  | me Worklist | MultiChannel | Console Performance Trace Add to Favorites Sign out |
| SOUTHC                             | AROLINA              |                      |                                         |             |                                     |             |              |                                                     |
|                                    |                      |                      |                                         |             |                                     |             |              | Related Content - New Window Help Personalize Page  |
| Approve Travel A                   |                      |                      |                                         |             |                                     |             |              |                                                     |
| Travel Author                      | ization Summ         | hary                 |                                         |             |                                     |             |              |                                                     |
| LLOYD TABOR<br>General Information |                      |                      |                                         |             |                                     |             |              |                                                     |
|                                    | Description Sus U    | rh Conf Hong Kong    | 1/17/18                                 | Auth        | horization ID 100000094             |             |              |                                                     |
|                                    | ss Purpose Emplo     |                      | , , , , , , , , , , , , , , , , , , , , | ~~~         | 1000000004                          |             |              |                                                     |
|                                    |                      | vals in Process      |                                         |             |                                     |             |              |                                                     |
|                                    | Date From 01/17      | /2018                | To 01/17/201                            | в           | Updated on 01/17/2018<br>12:08:07PM | By MARKT    |              |                                                     |
| 4                                  |                      |                      |                                         | _           | Attachments                         | Notes       |              |                                                     |
|                                    |                      |                      |                                         |             | na Ontiona Columna an Ari           | 1           | GO           | ]                                                   |
|                                    |                      |                      |                                         |             | ore OptionsChoose an Act            | ion         | GO GO        |                                                     |
| You can deny individu              | ual expenses and sti | Il approve or send t | back the overall re                     | port.       |                                     | -           |              |                                                     |
| Details                            |                      |                      |                                         |             |                                     | Personalize | Find   신신    |                                                     |
| Expense Type                       | Date                 | Amount Cu            | urrency                                 | Attachments | Approve                             |             |              |                                                     |
| Air Travel Expenses                | 01/17/2018           | 1,200.00 US          | SD .                                    | Attachments | $\checkmark$                        |             |              |                                                     |
| Ground Transportation              | n 01/17/2018         | 200.00 U             | SD .                                    | Attachments |                                     |             |              |                                                     |
| Hotel and Lodging                  | 01/17/2018           | 900.00 U             | SD .                                    | Attachments | $\checkmark$                        |             |              |                                                     |
| Meal Expenses                      | 01/17/2018           | 400.00 US            | SD .                                    | Attachments | $\checkmark$                        |             |              |                                                     |
| Totals                             |                      |                      |                                         |             |                                     |             |              |                                                     |
|                                    |                      |                      | Total 2,70                              | 0.00 USD    |                                     |             |              |                                                     |
|                                    |                      | Less Non-App         | roved                                   | 0.00 USD    |                                     |             |              |                                                     |
|                                    |                      | Total Author         | orized 2,70                             | 0.00 USD    |                                     |             |              |                                                     |
| Approval Histo                     | ory                  |                      |                                         |             |                                     |             |              |                                                     |
| Comments                           |                      |                      |                                         |             |                                     |             |              | ]                                                   |
|                                    |                      |                      |                                         |             |                                     |             | 24           |                                                     |
|                                    |                      |                      |                                         |             |                                     |             |              |                                                     |
| Budget<br>Budget Options           | Status Valid         |                      |                                         |             |                                     |             |              |                                                     |
| Approve                            | Send                 | Back                 | Hold                                    |             |                                     |             |              |                                                     |

Follow **Steps 4 thru 22** in the **Approving a Travel Authorization Using Email** section, to finish reviewing the transaction details and approve.

# VII. Approving Travel Advances using Email

Use email to approve a Travel Advance. Many approver levels are pooled so that more than one person receives the notification. Once one person in the pool approves the item, it drops from everyone else's worklist.

Travel Advances can be created for 70% of total estimated expenses for Hotel/Lodging and Meals but cannot exceed \$3000.00 per policy.

As an approver:

- Verify the traveler
- Review Travel Advance details
- Verify the chartfield string is correct
- Approve the transaction
- Or, Send back the transaction for revision

Step 1: Open and review the Approval Request in your email.

**Step 2:** Log in to PeopleSoft using your Network ID and password, then click the **link**.

| Approval Request for USC travel adv                                                                                                    | vance for Sus Urb Conf Hong Kong 1/17/18 for TABOR,LLOYD. |
|----------------------------------------------------------------------------------------------------|-----------------------------------------------------------|
| J OANNEC@mailbox.sc.edu <jo<br>O CALLAHAN, JOANNE; O CALLAHAN,<br/>Wednesday, January 17, 2018 at 1:48 PM<br/>Show Details</jo<br>                                                                                                    | JOANNE; 📀 CALLAHAN, JOANNE                                |
| A USC travel advance request has been submitted that requir<br>Employee ID: 1060632<br>Employee Name: TABOR,LLOYD<br>Submission Date: 2018-01-17<br>Advance Description: Sus Urb Conf Hong Kong 1/17/18<br>Advance ID: 200000032<br>Business Purpose: Employee Travel<br>Reimbursement Amount: 1180.00 USD<br>You can navigate directly to the page for more information b<br>https://fms-trn.ps.sc.edu/psp/FTRN/EMPLOYEE/ERP/c/AP | 1                                                         |

**Step 3:** Now you can see the details of the Travel Advance. On this page you can view:

- The name of the traveler
- Advance description
- Travel Advance ID and status
- Travel Authorization ID and status
- Travel Advance details
- The actions you can take such as Approve, Send Back, and Hold

|                         | ain Menu 🗸                                 |                      |                               |                                    |                                                    |
|-------------------------|--------------------------------------------|----------------------|-------------------------------|------------------------------------|----------------------------------------------------|
| UNIVERSITY O            |                                            |                      |                               | Home Worklist MultiChannel Console | Performance Trace Add to Favorites Sign out        |
| SOUTH C                 | AROLINA                                    |                      |                               |                                    |                                                    |
| SCA.                    |                                            |                      |                               |                                    |                                                    |
|                         |                                            |                      |                               |                                    | Related Content - New Window Help Personalize Page |
| Approve LICC            | Travel Advence                             |                      |                               |                                    |                                                    |
| Approve USC             | Travel Advance                             |                      |                               |                                    |                                                    |
| LLOYD TAB               | OR                                         |                      |                               |                                    |                                                    |
| Busines                 | ss Purpose Employee Travel                 | Advance I            | D 200000032                   | Approvals in Process               |                                                    |
| Advance I               | Description Sus Urb Conf Hong Kong 1/17/18 | Travel Authorization | ID 100000094                  |                                    |                                                    |
|                         |                                            | Post Stat            | te Not Applied                |                                    |                                                    |
|                         |                                            | Create               | d 01/17/2018                  | JOANNE CALLAHAN                    |                                                    |
|                         | 3                                          | Last Update          | d 01/17/2018<br>User Defaults | LLOYD TABOR                        |                                                    |
| USC Travel<br>Advance ② | View Printable Version                     | Notes                |                               | Attachments (1)                    |                                                    |
| *Source                 | Description                                |                      |                               | *Amount Currency                   |                                                    |
| Travel Advance          | Sus Urb Conf Hong Kong 1/17/18             |                      |                               | 1,180.00 USD                       |                                                    |
| Totals                  |                                            |                      |                               |                                    |                                                    |
|                         | Advance Amount 1,180.00 USD                |                      |                               |                                    |                                                    |
| Approval Histo          | ory                                        |                      |                               |                                    |                                                    |
| Comments                |                                            |                      |                               |                                    |                                                    |
|                         |                                            |                      |                               | PC                                 |                                                    |
|                         |                                            |                      |                               |                                    |                                                    |
| Approve                 | Send Back Hold                             |                      |                               |                                    |                                                    |
|                         |                                            |                      |                               |                                    |                                                    |
|                         |                                            |                      |                               |                                    |                                                    |

**Step 4:** Click the **Related Content** link to review the accounting details for this transaction.

Step 5: Click the Accounting Details option.

| Favorites -              | Main Menu 🗸                                      |                                |                                 |                                                       |
|--------------------------|--------------------------------------------------|--------------------------------|---------------------------------|-------------------------------------------------------|
|                          |                                                  |                                | Home Worklist MultiChannel Cons | ole Performance Trace Add to Favorites Sign out       |
|                          | ISITY OF                                         |                                |                                 |                                                       |
| 200 B                    | Inchedity                                        |                                | 1                               | 4                                                     |
|                          |                                                  |                                |                                 | Related Content  New Window   Help   Personalize Page |
|                          |                                                  |                                |                                 | Accounting Detail                                     |
| Approve U                | JSC Travel Advance                               |                                |                                 | 5                                                     |
| LLOY                     | D TABOR                                          |                                |                                 |                                                       |
| E                        | Business Purpose Employee Travel                 | Advance ID 2000000             | 032 Approvals in Process        |                                                       |
| Adv                      | vance Description Sus Urb Conf Hong Kong 1/17/18 | Travel Authorization ID 100000 | 0094                            |                                                       |
|                          |                                                  | Post State Not Appl            | ed                              |                                                       |
|                          |                                                  | Created 01/17/20               | 18 JOANNE CALLAHAN              |                                                       |
|                          |                                                  | Last Updated 01/17/20          | 18 LLOYD TABOR                  |                                                       |
| USC Travel<br>Advance (? | View Printable Version                           | Dotes                          | Attachments (1)                 |                                                       |
| *Source                  | Description                                      |                                | *Amount Currency                |                                                       |
| Travel Advanc            | Sus Urb Conf Hong Kong 1/17/18                   |                                | 1,180.00 USD                    |                                                       |
| Totals                   |                                                  |                                |                                 |                                                       |
|                          | Advance Amount 1,180.00 USD                      |                                |                                 |                                                       |
|                          |                                                  |                                |                                 |                                                       |
| Approva                  | I History                                        |                                |                                 |                                                       |
| - Commer                 | nts                                              |                                |                                 |                                                       |
|                          |                                                  |                                | (I) (I)                         |                                                       |
| Appre                    | ove Send Back Hold                               |                                |                                 |                                                       |

**Step 6:** Review the Accounting Details for this transaction.

| Favorites - Main Menu -                 |                                     |                            |                              |              |                                     |             |
|-----------------------------------------|-------------------------------------|----------------------------|------------------------------|--------------|-------------------------------------|-------------|
| UNIVERSITY OF                           |                                     |                            | Home Worklist MultiChannel C | onsole Per   | formance Trace Add to Favorites     | Sign out    |
| SOUTH CAROLINA                          |                                     |                            |                              |              |                                     |             |
| 8                                       |                                     |                            |                              | Relate       | ed Content - New Window Help Perso  | nalize Page |
|                                         |                                     |                            |                              |              |                                     |             |
| Approve USC Travel Advance              | 9                                   |                            |                              |              |                                     |             |
| LLOYD TABOR                             |                                     |                            |                              |              |                                     |             |
| Business Purpose Employee               | e Travel                            | Advance ID 200000032       | Approvals in Process         |              |                                     |             |
| Advance Description Sus Urb C           | Conf Hong Kong 1/17/18 Trave        | Authorization ID 100000094 |                              |              |                                     |             |
|                                         |                                     | Post State Not Applied     |                              |              |                                     |             |
|                                         |                                     | Created 01/17/2018         | JOANNE CALLAHAN              |              |                                     |             |
|                                         |                                     | Last Updated 01/17/2018    | LLOYD TABOR                  |              |                                     |             |
|                                         |                                     | User Defaults              |                              |              |                                     |             |
| USC Travel  Advance                     | ble Version                         | Division Notes             | 🖉 Attachments (1)            |              |                                     |             |
| *Source Do                              | escription                          |                            | *Amount Currency             |              |                                     |             |
| Travel Advance Su                       | us Urb Conf Hong Kong 1/17/18       |                            | 1,180.00 USD                 |              |                                     |             |
| ·                                       |                                     |                            |                              |              |                                     |             |
|                                         | nting Detail                        |                            |                              |              |                                     | 0 -         |
| SC_EX_ADV_ACCTG_DTL- TRAVEL             | ADVANCE ACCTG DETAILS               |                            |                              |              |                                     |             |
| Download results in : Excel SpreadSheet | CSV/Text Eile XMI Eile (1 kb)       |                            |                              |              |                                     |             |
| View All                                | COV TEALT ILE ANNE THE (TAD)        |                            | 6                            |              | First 1-1 of 1 Last                 |             |
| ID Adv ID Line Distribution S           | Status Acctg Date Created GL Unit U | er Dept Fund Account Cla   | ss Project Amount Status ID  | Report Total | Descr                               |             |
| 1 1060632 200000032 1 1 F               | PAR 01/17/2018 01/17/2018 USC01 CL0 | 71 100670 E1012 10206 202  | 2 1180.000 N                 | 1180.00      | 0 Sus Urb Conf Hong Kong<br>1/17/18 |             |
|                                         |                                     |                            |                              |              |                                     |             |

**Step 7:** Click the **Pagelet Settings** icon to close the Accounting Details window.

Step 8: Click the Close option.

| Favorites -        | Main           | Men    |                                        |          |             |            |         |          |           |         |                       |       |         |            |         |                 |         |          |                              |                  |               |
|--------------------|----------------|--------|----------------------------------------|----------|-------------|------------|---------|----------|-----------|---------|-----------------------|-------|---------|------------|---------|-----------------|---------|----------|------------------------------|------------------|---------------|
| N/A                | IVICIII        | ment   |                                        |          |             |            |         |          |           |         |                       | н     | ome     | Worklis    | •       | MultiChannel    | Consola | Porf     | ormance Trace                | Add to Favorites | Sig           |
| UN UN              | IVERSITY OF    |        | INIA                                   |          |             |            |         |          |           |         |                       | п     | one     | VVUIKIIS   |         | MultiGriatifiei | CONSOLE | Fen      | ormance trace                | Add to Pavonies  | JU            |
|                    | JUIHCA         | KOI    | JINA                                   |          |             |            |         |          |           |         |                       |       |         |            |         |                 |         |          |                              |                  |               |
|                    |                |        |                                        |          |             |            |         |          |           |         |                       |       |         |            |         |                 |         | Relate   | d Content 🔻   New            | Window Help      | Personaliz    |
| Approv             | USC T          | rave   | el Advan                               | e        |             |            |         |          |           |         |                       |       |         |            |         |                 |         |          |                              |                  |               |
|                    |                |        | ,,,,,,,,,,,,,,,,,,,,,,,,,,,,,,,,,,,,,, |          |             |            |         |          |           |         |                       |       |         |            |         |                 | -       |          |                              |                  |               |
| LI                 | OYD TABOI      | R      |                                        |          |             |            |         |          |           |         |                       |       |         |            |         |                 |         |          |                              |                  |               |
|                    | Business       | Purp   | ose Employ                             | ee Trav  | el          |            |         |          | Advand    | ce ID ; | 20000000              | 32 A  | pproval | s in Proce | SS      |                 |         |          |                              |                  |               |
|                    | Advance De     | escrip | tion Sus Urt                           | Conf H   | long Kong 1 | /17/18     | т       | ravel Au | thorizati | on ID   | 1000000               | 094   |         |            |         |                 |         |          |                              |                  |               |
|                    |                |        |                                        |          |             |            |         |          | Post      | State I | Not Applie            | d     |         |            |         |                 |         |          |                              |                  |               |
|                    |                |        |                                        |          |             |            |         |          | Cre       | eated ( | 1/17/201              | 8 J   | OANNE   | CALLAHA    | N       |                 |         |          |                              |                  |               |
|                    |                |        |                                        |          |             |            |         | 1        | Last Upo  |         | 01/17/201<br>ser Defa |       | LOYDT   | ABOR       |         |                 |         |          |                              |                  |               |
| USC Tra<br>Advance |                | é      | View Prin                              | table Ve | ersion      |            |         | Ģ        | Notes     | 3       |                       |       |         | ß          | Attachr | ments (1)       |         |          |                              |                  |               |
| *Source            |                |        |                                        | Descrip  | tion        |            |         |          |           |         |                       | •     | Amount  | Currency   |         |                 |         |          |                              |                  |               |
| Travel Adv         | ance           |        |                                        | Sus Url  | Conf Hong   | Kong 1/17/ | 18      |          |           |         |                       | 1     | ,180.00 | USD        |         |                 |         |          |                              |                  |               |
|                    | -              |        |                                        |          |             |            |         |          |           |         |                       |       |         |            |         |                 |         |          |                              |                  | $\mathcal{O}$ |
| Related            |                |        |                                        | unting   |             |            |         |          |           |         |                       |       |         |            |         |                 |         |          |                              |                  | •             |
| C_EX_A             | DV_ACCT        | G_D    | TL- TRAVI                              | EL AD    | VANCE A     | CCTG DE    | TAILS   |          |           |         |                       |       |         |            |         |                 |         | _        |                              | (                | Close         |
| Download           | roculte in · I | Evcel  | SpreadSheet                            | CSV      | Text File X | MI File (1 | kb)     |          |           |         |                       |       |         |            |         |                 |         |          |                              | 8                |               |
| View All           |                | LAUGI  | opreadoneer                            | 001      |             | merne (r   | (LD)    |          |           |         |                       |       |         |            |         |                 |         |          | First 1-                     | 1 of 1 Last      |               |
|                    |                |        | Distribution                           |          |             |            |         | Oper     |           |         |                       |       |         |            | -       | Travel Auth     | Report  |          |                              |                  |               |
| ID                 | Adv ID         | Line   | Li                                     | Status   | Acctg Date  | Created    | GL Unit | Unit     | Dept      | Fund    | Account               | Class | Project | Amount     | Status  | ID              | ID      | Total    | Descr                        |                  |               |
|                    | 200000032      |        |                                        | DAD      | 04/47/0040  | 01/17/2018 | LICCOL  | CI 071   | 100670    | E1012   | 10206                 | 202   |         | 1180.000   | N       |                 |         | 1180.000 | Sus Urb Conf Hong<br>1/17/18 | g Kong           |               |

**Step 9:** To view all important documentation, click the **Attachments** link.

| Favorites -             | Main Menu -                                   |                      |                |                            |         |                                 |                     |
|-------------------------|-----------------------------------------------|----------------------|----------------|----------------------------|---------|---------------------------------|---------------------|
| UNIVERSIT               |                                               |                      |                | Home Worklist MultiChannel | Console | Performance Trace Add to Favo   | rites Sign out      |
| SOUTH                   | Y OF<br>CAROLINA                              |                      |                |                            |         |                                 |                     |
| Ser B.                  |                                               |                      |                |                            |         | Related Content - New Window He | lp Personalize Page |
| 25000 Contractor Margar |                                               |                      |                |                            |         |                                 |                     |
| Approve US              | C Travel Advance                              |                      |                |                            | _       |                                 |                     |
| LLOYD T                 | ABOR                                          |                      |                |                            |         |                                 |                     |
| Busi                    | ness Purpose Employee Travel                  | Advance I            | D 200000032    | Approvals in Process       |         |                                 |                     |
| Advand                  | ce Description Sus Urb Conf Hong Kong 1/17/18 | Travel Authorization | ID 100000094   |                            |         |                                 |                     |
|                         |                                               | Post Sta             | te Not Applied |                            |         |                                 |                     |
|                         |                                               | Create               | d 01/17/2018   | JOANNE CALLAHAN            |         |                                 |                     |
|                         |                                               |                      | d 01/17/2018   | LLOYD TABOR                |         |                                 |                     |
|                         |                                               | 20                   | User Defaults  |                            |         |                                 |                     |
| USC Travel<br>Advance 👔 | View Printable Version                        | Notes                |                | 9 Attachments (1)          |         |                                 |                     |
| *Source                 | Description                                   |                      |                | *Amount Currency           |         |                                 |                     |
| Travel Advance          | Sus Urb Conf Hong Kong 1/17                   | 7/18                 |                | 1,180.00 USD               |         |                                 |                     |
| Totals                  |                                               |                      |                |                            | 1       |                                 |                     |
|                         | Advance Amount 1,180.00 USD                   |                      |                |                            |         |                                 |                     |
| Approval Hi             | story                                         |                      |                |                            | ľ       |                                 |                     |
| - Comments              |                                               |                      |                |                            | 1       |                                 |                     |
|                         |                                               |                      |                | D.C.                       |         |                                 |                     |
|                         |                                               |                      |                |                            |         |                                 |                     |
| Approve                 | Send Back Hole                                | 1                    |                |                            |         |                                 |                     |
| Applove                 |                                               | -                    |                |                            |         |                                 |                     |
|                         |                                               |                      |                |                            |         |                                 |                     |

Step 10: Click the File Name to view.

| Favorites - Main M        | enu 🗸                                                                                             |                                          |               |                                       |                           |                           |
|---------------------------|---------------------------------------------------------------------------------------------------|------------------------------------------|---------------|---------------------------------------|---------------------------|---------------------------|
| UNIVERSITY OF             | OUNA                                                                                              |                                          | Home          | Worklist MultiChannel Console         | Performance Trace Ad      | d to Favorites Sign out   |
| Soothe ad                 | OLIVY                                                                                             |                                          |               |                                       | na se se se des ses       |                           |
|                           |                                                                                                   |                                          |               |                                       | Related Content - New Win | dow Help Personalize Page |
| Approve USC Tra           | vel Advance                                                                                       |                                          |               |                                       |                           |                           |
| LLOYD TABOR               |                                                                                                   |                                          |               |                                       |                           |                           |
| Business P                | urpose Employee Travel                                                                            | Advance ID 2000000                       | 032 Approvals | in Process                            |                           |                           |
| Advance Des               | Cash Advance Attachments                                                                          |                                          |               |                                       |                           | ×                         |
|                           |                                                                                                   |                                          |               |                                       |                           | Help                      |
|                           | Advance ID 200000032                                                                              |                                          |               |                                       |                           |                           |
|                           |                                                                                                   |                                          |               |                                       |                           | -                         |
|                           | Details                                                                                           |                                          |               | Personalize   Find   View All   💷   🔜 | First ④ 1 of 1 ④ Last     |                           |
| USC Travel<br>Advance (2) | File Name                                                                                         | Description                              | User          | Name                                  | Date/Time Stamp           |                           |
| *Source                   | USC_PeopleSoft_Attachment.docx                                                                    |                                          | JOANNEC       | JOANNE CALLAHAN                       | 01/17/2018 1:44:24PM      |                           |
|                           | Adding large attachments can take some time to up<br>transaction before adding large attachments. | load, therefore, it is advisable to save | the           |                                       |                           |                           |
| Totals                    | OK Cancel                                                                                         |                                          |               |                                       |                           |                           |
|                           |                                                                                                   |                                          |               |                                       |                           |                           |
|                           |                                                                                                   |                                          |               |                                       |                           |                           |
| Approval History          |                                                                                                   |                                          |               |                                       |                           |                           |
| Comments                  |                                                                                                   |                                          |               |                                       |                           |                           |
|                           |                                                                                                   |                                          |               | ₽¢¢                                   |                           |                           |
|                           |                                                                                                   |                                          |               |                                       |                           |                           |
|                           |                                                                                                   |                                          |               |                                       |                           |                           |

**Step 11:** Review the sample attachment.

**Step 12:** After reviewing the sample attachment, **close** to continue approving the Travel Advance.

| Favorites - Main Menu -                                                               |                                                                                                    |                                                |
|---------------------------------------------------------------------------------------|----------------------------------------------------------------------------------------------------|------------------------------------------------|
| UNIVERSITY OF SOUTH CARCINA                                                           | Home Worklist MultiChannel Console Performa                                                                           | nce Trace Add to Favorites Sign out            |
| Approve USC THOME                                                                     | Insert Design Layout References Mallings Review View<br>Calibri (Body) • 22 • A^A A · A · A · A · A · A · A · A · A · | ntent 👻   New Window   Help   Personalize Page |
| Busines                                                                               |                                                                                                    | x                                              |
| Advance D<br>USC Travel<br>Advance ?<br>*Source<br>Travel Advance<br>*<br>Totals<br>* | UNIVERSITY OF<br>SOUTH CAROLINA<br>This is an attachment for PeopleSoft Testing and<br>Training                       | Help<br>1 of 1 Last<br>Stamp<br>8 1:44:24PM    |
| Approve Page 1 o                                                                      | of 1 9 Words 🖳 English (US)                                                                                           |                                                |
|                                                                                       |                                                                                                    |                                                |

Step 13: Click OK to return to the Travel Advance approval page.

| Favorites - Main M         |                                                                                                |                                      | Home                | Worklist MultiChannel Cor     | nsole Performance Trace Ac  | dd to Favorites Sign out       |
|----------------------------|------------------------------------------------------------------------------------------------|--------------------------------------|---------------------|-------------------------------|-----------------------------|--------------------------------|
| Approve USC Tra            | vel Advance                                                                                    |                                      |                     |                               | Related Content 👻   New Wir | ndow   Help   Personalize Page |
| LLOYD TABOR                |                                                                                                |                                      |                     |                               |                             |                                |
| Business P<br>Advance Desc | Cash Advance Attachments                                                                       | Advance ID                           | 200000032 Approvale | in Process                    |                             | ×                              |
| Auvance Desi               | Advance ID 200000032                                                                           |                                      |                     |                               |                             | Help                           |
|                            | Details                                                                                        |                                      |                     | Personalize   Find   View All | 🎘   🔣 First 🕚 1 of 1 🕑 Last |                                |
| USC Travel<br>Advance (2)  | File Name                                                                                      | Description                          | User                | Name                          | Date/Time Stamp             |                                |
| *Source                    | USC_PeopleSoft_Attachment.docx                                                                 |                                      | JOANNEC             | JOANNE CALLAHAN               | 01/17/2018 1:44:24PM        |                                |
|                            | Adding large attachments can take some time to<br>transaction before adding large attachments. | o upload, therefore, it is advisable | e to save the       |                               |                             |                                |
| Approval History           |                                                                                                |                                      |                     |                               |                             |                                |
| Comments                   |                                                                                                |                                      |                     |                               |                             |                                |
|                            |                                                                                                |                                      |                     |                               |                             |                                |
| Approve                    | Send Back Hold                                                                                 |                                      |                     |                               |                             |                                |

Step 14: Click the Notes link to view and add notes.

| Favorites -           | Main Menu 🗸       |                                |                                  |                                    |                                                    |
|-----------------------|-------------------|--------------------------------|----------------------------------|------------------------------------|----------------------------------------------------|
|                       | PSITY OF          |                                |                                  | Home Worklist MultiChannel Console | Performance Trace Add to Favorites Sign out        |
| millim SOU            | RSITY OF          | IA                             |                                  |                                    |                                                    |
| 000                   |                   |                                |                                  |                                    | Related Content - New Window Help Personalize Page |
|                       |                   |                                |                                  |                                    |                                                    |
| Approve U             | USC Travel A      | Advance                        |                                  |                                    |                                                    |
| LLOY                  | YD TABOR          |                                |                                  |                                    |                                                    |
|                       | Business Purpose  | Employee Travel                | Advance ID 200000032             | Approvals in Process               |                                                    |
| Ad                    | vance Description | Sus Urb Conf Hong Kong 1/17/18 | Travel Authorization ID 10000009 | 4                                  |                                                    |
|                       |                   |                                | Post State Not Applied           |                                    |                                                    |
|                       |                   |                                | Created 01/17/2018               | JOANNE CALLAHAN                    |                                                    |
|                       |                   |                                | Last Updated 01/17/2018          | LLOYD TABOR                        |                                                    |
|                       |                   |                                | Se User Defaults                 |                                    |                                                    |
| USC Travel<br>Advance |                   | View Printable Version         | Notes                            | Attachments (1)                    |                                                    |
| *Source               |                   | Description                    | -                                | *Amount Currency                   |                                                    |
| Travel Advance        | ce                | Sus Urb Conf Hong Kong 1/17/18 |                                  | 1,180.00 USD                       |                                                    |
| Totals                |                   |                                |                                  |                                    |                                                    |
|                       | Advar             | nce Amount 1,180.00 USD        |                                  |                                    |                                                    |
| Approva               | al History        |                                |                                  |                                    |                                                    |
| - Comme               | ents              |                                |                                  |                                    |                                                    |
|                       |                   |                                |                                  | ).<br>A                            |                                                    |
|                       |                   |                                |                                  |                                    |                                                    |
|                       |                   | Overd Bask                     |                                  |                                    |                                                    |
| Арр                   | orove             | Send Back Hold                 |                                  |                                    |                                                    |
|                       |                   |                                |                                  |                                    |                                                    |

Step 16: Click in the Text field to add a new note.

| Favorites -             | Main Menu -                                 |                 |               |                      |                              |                         |
|-------------------------|---------------------------------------------|-----------------|---------------|----------------------|------------------------------|-------------------------|
|                         | TY OF<br>TCAROLINA                          |                 | Home Worklist | MultiChannel Console |                              | to Favorites Sign out   |
|                         |                                             |                 |               |                      | Related Content - New Window | w Help Personalize Page |
| Approve US              | SC Travel Advance                           |                 |               |                      |                              |                         |
| LLOYD                   | TABOR                                       |                 |               |                      |                              |                         |
| Bu                      | Expense Notes for Cash Advance              |                 |               |                      |                              | ×                       |
| Adva                    |                                             |                 |               |                      |                              | Help                    |
|                         | Use this area to add important information. |                 | 16            |                      |                              |                         |
| USC Travel<br>Advance 👔 | Add Notes 17                                |                 |               |                      |                              |                         |
| *Source                 | Notes                                       |                 |               | Personalize   Find   | 💷   🔜 🛛 First 🕚 1 of 1 🔮     | 2 Last                  |
| Travel Advance          | Notes                                       | Name            | 15            | Role                 | Action Date/Time             |                         |
| Totals                  | Use this area to add important information. | JOANNE CALLAHAN | ~             | Employee             | 01/17/2018 1:44PM            |                         |
|                         | OK Cancel                                   |                 |               |                      |                              |                         |
| Approval I              |                                             |                 |               |                      |                              |                         |
| Comment                 | 5                                           |                 |               |                      |                              |                         |
|                         |                                             |                 |               | a.C.                 |                              |                         |
| Арргом                  | e Send Back Hold                            |                 |               |                      |                              |                         |

Step 17: Click the Add Notes button.

**Step 18:** Notice the note is added.

| - | Step 19:    | lick the <b>OK</b> button to return to the Travel Advance approval page | e. |
|---|-------------|-------------------------------------------------------------------------|----|
|   | Favorites - | Aain Menu 👻                                                             |    |

|                | TY OF<br>I CAROLINA                         | Home            | Worklist MultiChannel Con | sole Performance Trace Ad       | d to Favorites Sign out   |
|----------------|---------------------------------------------|-----------------|---------------------------|---------------------------------|---------------------------|
|                |                                             |                 |                           | Related Content - New Win       | dow Help Personalize Page |
| Approve US     | SC Travel Advance                           |                 |                           |                                 |                           |
| LLOYD          | TABOR                                       |                 |                           |                                 |                           |
| Bu             | Expense Notes for Cash Advance              |                 |                           |                                 | ×                         |
| Adva           |                                             |                 |                           |                                 | Help                      |
|                |                                             |                 |                           |                                 |                           |
|                |                                             |                 |                           |                                 |                           |
| USC Travel     | Add Notes                                   |                 |                           |                                 |                           |
| Advance ②      |                                             |                 |                           |                                 |                           |
| *Source        | Notes                                       |                 | Personalize   F           | Find   💷   🔜 🛛 First 🕚 1-2 of 2 | Last                      |
| Travel Advance | Notes                                       | Name            | Role                      | Action Date/Time                |                           |
| Totals         | Use this area to add important information. | JOANNE CALLAHAN | Employee                  | 01/17/2018 1:44PM               |                           |
|                |                                             |                 |                           |                                 |                           |
|                | Use this area to add important information. | ANNETTE JORDAN  | Employee                  | 01/17/2018 2:19PM               | -                         |
| Approval I     | Use this area to add important information. | ANNETTE JORDAN  | Employee                  | 01/17/2018 2:19PM               |                           |
| Approval I     | Use this area to add important information. | ANNETTE JORDAN  | Employee                  | 01/17/2018 2:19PM               |                           |
|                | Use this area to add important information. | ANNETTE JORDAN  | Employee                  | 01/17/2018 2:19PM               |                           |
|                | Use this area to add important information. | ANNETTE JORDAN  | Employee                  | 01/17/2018 2:19PM               | _                         |
|                | Use this area to add important information. | ANNETTE JORDAN  | Employee                  | 01/17/2018 2:19PM               | _                         |

Approving Expense Transactions

Step 20: Click the Expand Section Approval History button.

| Favorites | •                     | Main Menu 🗸                            |                    |                   |                    |             |                        |                     |                           |
|-----------|-----------------------|----------------------------------------|--------------------|-------------------|--------------------|-------------|------------------------|---------------------|---------------------------|
|           | NIVERSI               | P. OF                                  |                    |                   |                    | Home Workli | st MultiChannel Consol | e Performance Trace | Add to Favorites Sign out |
| Du S      | OUT                   | <b>ICAROLINA</b>                       |                    |                   |                    |             |                        |                     |                           |
| States.   |                       |                                        |                    |                   |                    |             |                        |                     |                           |
| 20        |                       |                                        |                    |                   |                    |             |                        |                     |                           |
| Арр       | oroval H              | listory                                |                    |                   |                    |             |                        |                     |                           |
| USC       | Trave                 | el Advance                             | Employee           |                   |                    |             |                        |                     |                           |
|           | - AI                  | VANCE ID=2                             | 000000032:Approved |                   | View/Hide Comments |             |                        |                     |                           |
|           |                       | Approval Required                      |                    |                   |                    |             |                        |                     |                           |
|           | Approv                |                                        |                    |                   |                    |             |                        |                     |                           |
|           | M                     | ark Tabor                              |                    |                   |                    |             |                        |                     |                           |
|           | ✓ <sup>En</sup><br>01 | nployee<br>/17/18 - 1:48 PM            |                    |                   |                    |             |                        |                     |                           |
| ▶         | Com                   | ment History                           |                    |                   |                    |             |                        |                     |                           |
|           |                       | el Advance                             | Annroval 1         |                   |                    |             |                        |                     |                           |
|           |                       |                                        | ••                 |                   |                    |             |                        |                     |                           |
|           |                       |                                        | 000000032:Pending  |                   | View/Hide Comments |             |                        |                     |                           |
|           | ivel 1 App            |                                        | 1                  |                   |                    |             |                        |                     |                           |
| 2         | Skippe<br>M           | ark Tabor                              |                    |                   |                    |             |                        |                     |                           |
|           | De De                 | partment Approvers<br>/17/18 - 1:48 PM |                    |                   |                    |             |                        |                     |                           |
|           | Pending               |                                        | ]                  |                   |                    |             |                        |                     |                           |
| l l'      | M                     | ultiple Approvers                      |                    |                   |                    |             |                        |                     |                           |
|           | C De                  | partment Approvers                     |                    |                   |                    |             |                        |                     |                           |
|           | ) Co                  | omments                                | ,                  |                   |                    |             |                        |                     |                           |
| ►         |                       | ment History                           |                    |                   |                    |             |                        |                     |                           |
|           |                       | el Advance                             | Approval 2         |                   |                    |             |                        |                     |                           |
|           |                       |                                        | ••                 |                   | 0                  |             |                        |                     |                           |
|           |                       | _                                      | 000000032:Awaiting | Further Approvals | View/Hide Comments |             |                        |                     |                           |
|           | vel 2 Ap              |                                        |                    |                   |                    |             |                        |                     |                           |
|           | Not Roi               | uted<br>ultiple Approvers              |                    |                   |                    |             |                        |                     |                           |
|           |                       | vel 2 Approvers                        |                    |                   |                    |             |                        |                     |                           |
|           | _                     |                                        |                    |                   |                    |             |                        |                     |                           |
|           |                       | ment History                           |                    |                   |                    |             |                        |                     |                           |
| Trave     | el Dej                | partment Ap                            | proval             |                   |                    |             |                        |                     |                           |
|           | - AI                  | DVANCE_ID=2                            | 000000032:Awaiting | Further Approvals | View/Hide Comments |             |                        |                     |                           |
| Tra       | avel App              | roval Required                         |                    |                   |                    |             |                        |                     |                           |
|           | Not Ro                |                                        |                    |                   |                    |             |                        |                     |                           |
|           | Te                    | ultiple Approvers<br>avel Department   |                    |                   |                    |             |                        |                     |                           |
|           | ₿ "                   |                                        |                    |                   |                    |             |                        |                     |                           |
| ►         | Com                   | ment History                           |                    |                   |                    |             |                        |                     |                           |
| The Con   | nments                | 1                                      |                    |                   |                    |             |                        |                     |                           |
|           |                       |                                        |                    |                   |                    |             | 28                     |                     |                           |
|           |                       |                                        |                    |                   |                    |             |                        |                     |                           |
|           |                       |                                        |                    |                   |                    |             | h                      |                     |                           |
|           |                       |                                        |                    |                   |                    |             |                        |                     |                           |
|           | Approve               | •                                      | Send Back          | Hold              |                    |             |                        |                     |                           |

**Step 21:** Now that you have reviewed the Travel Advance details and all is good, click the **Approve** button.

| Favorites - Main Menu -                                              |               |                      |                   |                  |          |
|----------------------------------------------------------------------|---------------|----------------------|-------------------|------------------|----------|
| UNIVERSITY OF SOUTH CAROLINA                                         | Home Worklist | MultiChannel Console | Performance Trace | Add to Favorites | Sign out |
| MIXIM SOUTH CAROLINA                                                 |               |                      |                   |                  |          |
| Department Approvers<br>01/17/18 - 1:48 PM                           |               |                      |                   |                  |          |
| Pending<br>Multiple Approvers<br>Department Approvers                |               |                      |                   |                  |          |
| ▶ Comments                                                           |               |                      |                   |                  |          |
| Comment History                                                      |               |                      |                   |                  |          |
| USC Travel Advance Approval 2                                        |               |                      |                   |                  |          |
| ADVANCE_ID=2000000032:Awaiting Further Approvals  View/Hide Comments |               |                      |                   |                  |          |
| Level 2 Approval                                                     |               |                      |                   |                  |          |
| Not Routed<br>Multiple Approvers<br>Level 2 Approvers                |               |                      |                   |                  |          |
| Comment History                                                      |               |                      |                   |                  |          |
| Travel Department Approval                                           |               |                      |                   |                  |          |
| ADVANCE_ID=2000000032:Awaiting Further Approvals Sview/Hide Comments |               |                      |                   |                  |          |
| Travel Approval Required                                             |               |                      |                   |                  |          |
| Not Routed                                                           |               |                      |                   |                  |          |
| Multiple Approvers                                                   |               |                      |                   |                  |          |
| Comment History                                                      |               |                      |                   |                  |          |
| ▼ Comments                                                           |               |                      |                   |                  |          |
| 21                                                                   |               | ₽¢€                  |                   |                  |          |
| Approve Send Back Hold                                               |               |                      |                   |                  |          |

**Step 22:** Click the **OK** button to confirm the approval.

| Favorite | Main Menu -                                           |                                         |                                                      |                           |
|----------|-------------------------------------------------------|-----------------------------------------|------------------------------------------------------|---------------------------|
|          | UNIVERSITY OF                                         |                                         | Home Worklist MultiChannel Console Performance Trace | Add to Favorites Sign out |
|          | Department Approver<br>01/17/18 - 1:48 PM             | S                                       |                                                      | 3                         |
|          | Pending<br>Multiple Approvers<br>Department Approver  |                                         |                                                      |                           |
|          | Comments                                              |                                         |                                                      | _                         |
| 1        | Comment Histor                                        | Save Confirmation                       |                                                      | ×                         |
| USC      | Travel Advance                                        |                                         |                                                      | Help                      |
|          | ADVANCE_ID                                            | Travel & Expenses - Cash Advance Report |                                                      |                           |
| L        | evel 2 Approval                                       | Submit Confirmation                     |                                                      |                           |
|          | Not Routed<br>Multiple Approvers                      | LLOYD TABOR Adva                        | ance ID 200000032                                    |                           |
|          | Level 2 Approvers                                     | Totals                                  |                                                      |                           |
|          | Comment Histor                                        | Advance Amount 1,180.00 USD             |                                                      |                           |
| Trav     | el Department /                                       | This report will be approved.           |                                                      |                           |
|          | ADVANCE_ID                                            |                                         |                                                      |                           |
| 1        | Travel Approval Required                              | OK                                      |                                                      |                           |
|          | Not Routed<br>Multiple Approvers<br>Travel Department | 22                                      |                                                      |                           |
| þ        | Comment History                                       | y                                       |                                                      |                           |
| - Co     | omments                                               |                                         |                                                      |                           |
|          |                                                       |                                         | Tes                                                  |                           |

Now that you have approved the Travel Advance, it is ready to move to the next level in the approval workflow.

Approving Expense Transactions

# VIII. Approving Travel Advances using the Worklist

Use the Worklist to approve a Travel Advance. The Worklist is where you will find a prioritized list of the work you have to do. To work on an item, select it from the worklist and the appropriate page will open to begin work.

Travel Advances can be created for 70% of total estimated expenses for Hotel/Lodging and Meals but cannot exceed \$3000.00 per policy.

As an approver:

- Verify the traveler
- Review Travel Advance details
- Verify the chartfield string is correct
- Approve the transaction
- Or, Send back the transaction for revision

#### Step 1: Click the Worklist link.

| Favorites - Main Menu -                                                                                           |                                                                                                    |               |                      |                                    |          |
|----------------------------------------------------------------------------------------------------|----------------------------------------------------------------------------------------------------|---------------|----------------------|------------------------------------|----------|
| UNIVERSITY OF                                                                                                    |                                                                                                    | Home Worklist | MultiChannel Console | Performance Trace Add to Favorites | Sign out |
| IIIIIIIIIIIIIIIIIIIIIIIIIIIIIIIIIIIIII                                                                            |                                                                                                    | 1             |                      |                                    |          |
| 5                                                                                                    |                                                                                                    |               |                      | P                                  |          |
|                                                                                                    |                                                                                                    |               |                      | Personalize Content   Layout       | ? Help   |
| Top Menu Features Description                                                                                     | 0 •                                                                                                    |               |                      |                                    |          |
| Our menu has changed                                                                                              | 1                                                                                                    |               |                      |                                    |          |
| The menu is now located across the top of the Menu to get started.                                                | page. Click on Main                                                                                                    |               |                      |                                    |          |
| Highlights                                                                                                    |                                                                                                    |               |                      |                                    |          |
| Recently Used pages now<br>appear under the Favorites<br>menu, located at the top left.                           | CRACLE<br>reger to the set of registrate to<br>the set of the set of t |               |                      |                                    |          |
| Breadcrumbs visually display<br>your navigation path and give<br>you access to the contents of<br>subfolders.     |                                                                                                    |               |                      |                                    |          |
| Menu Search, located under the<br>Main Menu, now supports type<br>ahead which makes finding<br>pages much faster. |                                                                                                    |               |                      |                                    |          |
|                                                                                                    |                                                                                                    |               |                      |                                    |          |

**Step 2:** Click the **Date From link** to view most recent. You may need to click this a couple of times to see the most recent at the top.

| Favorites -    |                   | Worklist -> Worklist |                    |            |                                           |                                   |                         |
|----------------|-------------------|----------------------|--------------------|------------|-------------------------------------------|-----------------------------------|-------------------------|
| UNIVERS        | H CAROLINA        |                      |                    | Home       | Worklist MultiChannel                     | Console Performance Trace Add     | to Favorites Sign ou    |
| SOOL           | ACAROLINA         |                      |                    |            |                                           |                                   |                         |
|                |                   |                      |                    |            |                                           | New Wind                          | low Help Personalize Pa |
| Worklist       |                   |                      |                    |            |                                           |                                   |                         |
| Worklist for 7 | RAVEL_OFFICE: Tra | avel Office          |                    |            |                                           |                                   |                         |
|                |                   |                      |                    |            |                                           |                                   |                         |
| Detail View    |                   |                      | Worklist Filters   |            | ᅌ 🔊 Feed 👻                                |                                   |                         |
| Worklist Item  |                   |                      |                    |            |                                           | Personalize   Find   View All   💷 | First ④ 1 of 1 ④ La     |
| From           | Date From         | Work Item            | Worked By Activity | Priority   | Link                                      |                                   | Filst @ For T @ La      |
|                |                   |                      |                    |            | CAApproval 45 USC01                       |                                   |                         |
|                | 01/17/2018        | Approval Routing     | Approval Workflow  | 2-Medium ᅌ | 1901-01-12, N, 0,<br>ADVANCE ID:200000032 | Mark Worked                       | Reassign                |
| Mark Tabor     | 01/1//2018        |                      |                    |            | RDC:RA,0,A,                               |                                   |                         |

Step 3: Click the link for the Travel Advance you would like to approve.

| Favorites -   |                      | Worklist -> Worklist |                    |          |                                                                                     |                                   |                              |
|---------------|----------------------|----------------------|--------------------|----------|-------------------------------------------------------------------------------------|-----------------------------------|------------------------------|
|               | ITY OF<br>H CAROLINA |                      |                    | Home     | Worklist MultiChannel                                                               | Console Performance Trace A       | dd to Favorites Sign out     |
| mi)(im SOUT   | HCAROLINA            |                      |                    |          |                                                                                     |                                   |                              |
| 6 <u>6</u> 8  |                      |                      |                    |          |                                                                                     | New Wi                            | ndow Help Personalize Page   |
| Worklist      |                      |                      |                    |          |                                                                                     |                                   | nden fried freidenditzer age |
| VVOIKIISL     |                      |                      |                    |          |                                                                                     |                                   |                              |
| Worklist for  | RAVEL_OFFICE: Tr     | avel Office          |                    |          |                                                                                     |                                   |                              |
| Detail View   |                      |                      | Worklist Filters   |          | 🗢 🔝 Feed 👻                                                                          |                                   |                              |
|               |                      |                      |                    |          |                                                                                     |                                   |                              |
| Worklist Iten | IS                   |                      |                    |          |                                                                                     | Personalize   Find   View All   💷 | First 🕚 1 of 1 🕑 Last        |
| From          | Date From            | Work Item            | Worked By Activity | Priority | Link                                                                                |                                   |                              |
| Mark Tabor    | 01/17/2018           | Approval Routing     | Approval Workflow  | 2-Medium | CAApproval, 45, USC01,<br>1901-01-12, N, 0,<br>ADVANCE ID:2000000032<br>RDC:RA,0,A, | Mark Worked                       | Reassign                     |
|               |                      |                      |                    |          |                                                                                     | 3                                 |                              |
|               |                      |                      |                    |          |                                                                                     |                                   |                              |
|               |                      |                      |                    |          |                                                                                     |                                   |                              |

**Step 4:** Now you can see the details of the Travel Advance. On this page, you can view:

- The name of the traveler
- Advance description
- Travel Advance ID and status
- Travel Authorization ID and status
- Travel Advance details
- The actions you can take such as Approve, Send Back, and Hold

| Favorites  Main Menu  Worklist  Worklist           |                                                                                |
|----------------------------------------------------|--------------------------------------------------------------------------------|
| UNIVERSITY OF                                      | Home Worklist MultiChannel Console Performance Trace Add to Favorites Sign out |
| SOUTH CAROLINA                                     |                                                                                |
| 0                                                  | Related Content - New Window   Help   Personalize Pag                          |
|                                                    |                                                                                |
| Approve USC Travel Advance                         |                                                                                |
| LLOYD TABOR                                        |                                                                                |
| Business Purpose Employee Travel                   | Advance ID 2000000032 Approvals in Process                                     |
| Advance Description Sus Urb Conf Hong Kong 1/17/18 | Travel Authorization ID 100000094                                              |
|                                                    | Post State Not Applied                                                         |
|                                                    | Created 01/17/2018 JOANNE CALLAHAN                                             |
|                                                    | Last Updated 01/17/2018 LLOYD TABOR                                            |
| (4)                                                | User Defaults                                                                  |
| USC Travel Sview Printable Version                 | Notes Attachments (1)                                                          |
| *Source Description                                | *Amount Currency                                                               |
| Travel Advance Sus Urb Conf Hong Kong 1/17/18      | 1,180.00 USD                                                                   |
| Totals                                             |                                                                                |
| Advance Amount 1,180.00 USD                        |                                                                                |
| Approval History                                   |                                                                                |
| ▼ Comments                                         |                                                                                |
|                                                    | (3) <b>4</b>                                                                   |
| Approve Send Back Hold                             |                                                                                |
|                                                    |                                                                                |

Follow **Steps 4 thru 22** in the **Approving a Travel Advance Using Email** section, to finish reviewing the transaction details and approve.

# IX. Approving Expense Reports using Email

Use email to approve an Expense Report created by a Proxy on your behalf.

An Expense Report in PeopleSoft makes it easy to transform a handful of receipts into a final document for expense reimbursement(s).

As an approver:

- Verify the traveler
- Review Expense Report details
- Verify the chartfield string is correct
- Approve the transaction
- Or, Send back the transaction for revision

**Step 1:** Open and review the Approval Request in your email.

Step 2: Log in to PeopleSoft using your Network ID and password, then click the link.

|                                                                                                    | @mailbox.sc.edu <joannec@r<br>JOANNE; O CALLAHAN, JOANNE</joannec@r<br>                                                                                         | nailbox.sc.edu>     |
|----------------------------------------------------------------------------------------------------|----------------------------------------------------------------------------------------------------|---------------------|
| Thursday, Febru                                                                                                    | ary 8, 2018 at 7:17 AM                                                                                                    |                     |
| Show Details                                                                                                    |                                                                                                    |                     |
| An expense report has                                                                                                    | been submitted that requires you                                                                                                    | action:             |
| Employee ID:<br>Employee Name:<br>Submission Date:<br>Report Description:<br>Report ID:<br>Business Purpose:<br>From Date<br>To Date<br>Trip Location<br>Total Amount:<br>Reimbursement Amount: | 1060632<br>TABOR,LLOYD<br>2018-02-08<br>Sus Urb Conf Hong Kong 1/23-31<br>3000000386<br>Employee Travel<br>2018-01-23<br>2018-01-31<br>Hong Kong<br>6152.00 USD | 1                   |
|                                                                                                    | tly to the approval page by click                                                                                                    | ing the link below: |

**Step 3:** Now you can see the details of the Expense Report. On this page, you can view:

- The name of the traveler
- Report ID
- Identify the Travel Authorization, if associated to the Expense Report
- Travel Dates
- Trip Location
- Details of expenses
- The actions you can take such as Approve, Send Back, and Hold

| vorites - Main                                                                                                    | Menu 🗸 💦 🗧 🗧                                                                                                    | Travel and Expens           |               |                                                          |                                                               |                              |                                      |                        |                              |                   |
|----------------------------------------------------------------------------------------------------|----------------------------------------------------------------------------------------------------|-----------------------------|---------------|----------------------------------------------------------|---------------------------------------------------------------|------------------------------|--------------------------------------|------------------------|------------------------------|-------------------|
| UNIVERSITY OF                                                                                                    |                                                                                                    |                             |               |                                                          |                                                               | Home                         | Worklist                             | MultiChannel Console   | e Add to Favo                | rites Sign ou     |
| SOUTH CAL                                                                                                    | ROLINA                                                                                                    |                             |               |                                                          |                                                               |                              |                                      |                        |                              |                   |
|                                                                                                    |                                                                                                    |                             |               |                                                          |                                                               |                              |                                      | Related Content -      | New Window He                | Ip Personalize Pa |
| prove Expens                                                                                                    | se Report -                                                                                                    | Expense Su                  | mmary         |                                                          |                                                               |                              |                                      |                        |                              |                   |
| OYD TABOR                                                                                                    |                                                                                                    |                             |               |                                                          |                                                               |                              |                                      | Actions                | Choose an Act                | ion               |
| Business                                                                                                    | Purpose Emplo                                                                                                    | oyee Travel                 |               |                                                          | Report 300000                                                 | 0386 Approvals in Process    |                                      | From Date              | 01/23/2018                   |                   |
|                                                                                                    |                                                                                                    | Irb Conf Hong Kong          | 1/23-31       |                                                          | Created 02/08/20                                              |                              |                                      |                        | 01/31/2018                   |                   |
| Re                                                                                                    | eference                                                                                                    |                             |               |                                                          | Last Updated 02/08/20                                         |                              |                                      | Trip Location          | Hong Kong                    |                   |
| Budge                                                                                                    | et Status Not B                                                                                                    | udget Checked               | Budget Optior | ns                                                       | Authorization ID 100000                                       | 0116                         |                                      |                        |                              |                   |
| tals 🥐                                                                                                    |                                                                                                    |                             |               | 3                                                        | 🔛 View A                                                      | nalytics 🤅                   | Notes                                | 🖋 Attachm              | nents (1)                    | 🔯 Expense Rep     |
| Employee Expens                                                                                                    | ses (6 Lines)                                                                                                    | 6,152.00 USD                |               | Non-F                                                    | Reimbursable Expenses                                         | 0.00 USD                     |                                      | Employee Credits       | 0.00 USD                     |                   |
| Cash Advan                                                                                                    | nces Applied                                                                                                    | 0.00 USD                    |               |                                                          | Prepaid Expenses                                              | 0.00 USD                     |                                      | Supplier Credits       | 0.00 USD                     |                   |
|                                                                                                    | Amount<br>y                                                                                                    |                             | •,•           | 52.00 USD                                                |                                                               |                              |                                      |                        |                              |                   |
| Approve Receipt Informati Receipts Receive                                                                                  | y<br>Se<br>tion                                                                                                    | and Back                    |               | old                                                      | ]                                                             |                              | Save Changes                         | <u>.</u>               |                              | æ                 |
| Receipt Informati                                                                                                    | y<br>Se<br>tion                                                                                                    |                             |               |                                                          |                                                               |                              | Save Changes                         |                        |                              |                   |
| Approve Receipt Informati Receipts Receive                                                                                  | y<br>Se<br>tion<br>tved                                                                                                    |                             |               |                                                          |                                                               |                              | Save Changes                         |                        | ze   Find   🖓   🛄            |                   |
| Comments Approve Receipt Informati Receipts Receipt Expense Line @ Expense Line Ite                                         | y<br>Se<br>tion<br>tved                                                                                                    | and Back                    |               |                                                          | ]                                                             | Reimburse Amt                |                                      |                        | ze   Find   🖓   🗄<br>Approve |                   |
| Comments Approve Receipt Informati Receipts Recei Expense Line                                                              | y<br>Sc<br>tion<br>tved<br>2                                                                                                    | and Back                    |               | loid                                                     | ]                                                             | Reimburse Amt 1,200.00       | Currency                             |                        |                              |                   |
| Comments Approve Receipt Informati Receipts Receipt Expense Line Expense Line (2) Expense Line Ite Date 01/23/2018          | y<br>tion<br>ived<br>2<br>Expense Typ                                                                                                    | and Back                    |               | old Descrip<br>Colum                                     | ption                                                         |                              | Currency<br>USD                      | Personali              | Approve                      |                   |
| Comments Approve Receipt Informati Receipts Receipt Expense Line @ Expense Line Ite Date 01/23/2018 01/23/2018              | y Se tion tved Expense Ty Air Travel E                                                                                                    | pe<br>pe<br>pe<br>poptation |               | loid Descrit<br>Colum<br>Taxis f                         | ption<br>tbia to Hong Kong                                    | 1,200.00                     | Currency<br>USD<br>USD               | Personaliz             | Approve<br>✓                 |                   |
| Comments Approve Receipt Informati Receipts Receit Expense Line (@ Expense Line (1/23/2018 01/23/2018 01/23/2018 01/23/2018 | y Se Se Air Travel E Ground Tra                                                                                                    | end Back                    |               | old Descrip<br>Colum<br>Taxis f<br>Hyatt F               | ption<br>hbia to Hong Kong<br>from hotel to conference center | 1,200.00                     | Currency<br>USD<br>USD               | Personaliz<br>d+<br>d+ | Approve                      |                   |
| Comments Approve Receipt Informati Receipts Receipt Expense Line Expense Line Ite Date                                      | y tion tived terms tived tion tived terms terms | end Back                    |               | loid<br>Descrip<br>Colum<br>Taxis f<br>Hyatt F<br>Depart | ption ption Regency                                           | 1,200.00<br>200.00<br>900.00 | Currency<br>USD<br>USD<br>USD<br>USD | Personaliz<br>d+<br>d+ | Approve                      |                   |

**Step 4:** Click the **Related Content** link to review the accounting details for this transaction.

Step 5: Click the Accounting Details option.

|                                                                                                    | Transactions - > Approve Transactions                           |                                                                    |
|----------------------------------------------------------------------------------------------------|-----------------------------------------------------------------|--------------------------------------------------------------------|
|                                                                                                    |                                                                 |                                                                    |
|                                                                                                    | Home Wo                                                         | rklist MultiChannel Console Add to Favorites Sign out              |
| Min SOUTH CAROLINA                                                                                                    |                                                                 |                                                                    |
|                                                                                                    |                                                                 | 4                                                                  |
|                                                                                                    |                                                                 | Related Content - New Window   Help   Personalize Page             |
| Annual Francisco Density Francisco Original                                                                                       |                                                                 | Accounting Details                                                 |
| Approve Expense Report - Expense Summary                                                                                          |                                                                 |                                                                    |
| LLOYD TABOR                                                                                                    |                                                                 | Approval History 5 se an Action                                    |
|                                                                                                    |                                                                 |                                                                    |
| Business Purpose Employee Travel                                                                                                  | Report 300000386 Approvals in Process                           | From Date 01/23/2018                                               |
| Description Sus Urb Conf Hong Kong 1/23-31                                                                                        | Created 02/08/2018 JOANNE CALLAHAN                              | To Date 01/31/2018                                                 |
| Reference                                                                                                    | Last Updated 02/08/2018 LLOYD TABOR                             | Trip Location Hong Kong                                            |
|                                                                                                    | Authorization ID 1000000116                                     |                                                                    |
| Budget Status Not Budget Checked Budget Options                                                                                   |                                                                 |                                                                    |
|                                                                                                    | View Analytics 💿 Notes                                          |                                                                    |
| Totale (a)                                                                                                    | 🖾 View Analytics 💬 Notes                                        | Attachments (1) Expense Report I                                   |
| Totals 👔                                                                                                    |                                                                 |                                                                    |
| Employee Expenses (6 Lines) 6,152.00 USD                                                                                          | Non-Reimbursable Expenses 0.00 USD                              | Employee Credits 0.00 USD                                          |
| Employee Expenses (6 Lines) 6,152.00 USD                                                                                          | Non-Reimbursable Expenses 0.00 USD                              | Employee Credits 0.00 USD                                          |
|                                                                                                    | ······································                          |                                                                    |
| Employee Expenses (6 Lines) 6,152.00 USD                                                                                          | Non-Reimbursable Expenses 0.00 USD<br>Prepaid Expenses 0.00 USD | Employee Credits 0.00 USD                                          |
| Employee Expenses (6 Lines)         6,152.00         USD           Cash Advances Applied         0.00         USD                 | Non-Reimbursable Expenses 0.00 USD<br>Prepaid Expenses 0.00 USD | Employee Credits 0.00 USD<br>Supplier Credits 0.00 USD             |
| Employee Expenses (6 Lines) 6,152.00 USD<br>Cash Advances Applied 0.00 USD<br>Amount Due to Employee 6,152.00                     | Non-Reimbursable Expenses 0.00 USD<br>Prepaid Expenses 0.00 USD | Employee Credits 0.00 USD<br>Supplier Credits 0.00 USD             |
| Employee Expenses (6 Lines) 6,152.00 USD<br>Cash Advances Applied 0.00 USD<br>Amount Due to Employee 6,152.00<br>Approval History | Non-Reimbursable Expenses 0.00 USD<br>Prepaid Expenses 0.00 USD | Employee Credits 0.00 USD<br>Supplier Credits 0.00 USD<br>0.00 USD |
| Employee Expenses (6 Lines) 6,152.00 USD<br>Cash Advances Applied 0.00 USD<br>Amount Due to Employee 6,152.00<br>Approval History | Non-Reimbursable Expenses 0.00 USD<br>Prepaid Expenses 0.00 USD | Employee Credits 0.00 USD<br>Supplier Credits 0.00 USD             |
| Employee Expenses (6 Lines) 6,152.00 USD<br>Cash Advances Applied 0.00 USD<br>Amount Due to Employee 6,152.00<br>Approval History | Non-Reimbursable Expenses 0.00 USD<br>Prepaid Expenses 0.00 USD | Employee Credits 0.00 USD<br>Supplier Credits 0.00 USD             |
| Employee Expenses (6 Lines) 6,152.00 USD<br>Cash Advances Applied 0.00 USD<br>Amount Due to Employee 6,152.00<br>Approval History | Non-Reimbursable Expenses 0.00 USD<br>Prepaid Expenses 0.00 USD | Employee Credits 0.00 USD<br>Supplier Credits 0.00 USD             |
| Employee Expenses (6 Lines) 6,152.00 USD<br>Cash Advances Applied 0.00 USD<br>Amount Due to Employee 6,152.00<br>Approval History | Non-Reimbursable Expenses 0.00 USD<br>Prepaid Expenses 0.00 USD | Employee Credits 0.00 USD<br>Supplier Credits 0.00 USD             |

**Step 6:** Review the Accounting Details for this transaction.

|                                                                                         | Main Menu -                                                                                                    | • >                   | Travel a                               | ind Expense                                   | es 🔹 > Approve T                                                                                    | ransactio                        | ins 👻 🗄                          | > Appr                     | ove Tra                          | nsaction                         | S                 |         |           |          |                                |             |                                                      |                                                       |                                                                                 |                |               |
|-----------------------------------------------------------------------------------------|----------------------------------------------------------------------------------------------------|-----------------------|----------------------------------------|-----------------------------------------------|----------------------------------------------------------------------------------------------------|----------------------------------|----------------------------------|----------------------------|----------------------------------|----------------------------------|-------------------|---------|-----------|----------|--------------------------------|-------------|------------------------------------------------------|-------------------------------------------------------|---------------------------------------------------------------------------------|----------------|---------------|
|                                                                                         | RSITY OF                                                                                                    | INA                   |                                        |                                               |                                                                                                    |                                  |                                  |                            |                                  |                                  |                   |         |           | Home     | Work                           | list        | MultiChan                                            | nel Console                                           | A                                                                               | dd to Favorite | s Sign o      |
|                                                                                         |                                                                                                    |                       |                                        |                                               |                                                                                                    |                                  |                                  |                            |                                  |                                  |                   |         |           |          |                                |             | Related C                                            | ontent 👻 📔                                            | New Wi                                                                          | ndow Help      | Personalize P |
| Approve I                                                                               | Expense R                                                                                                    | eport                 | - Expe                                 | nse Sur                                       | nmary                                                                                               |                                  |                                  |                            |                                  |                                  |                   |         |           |          |                                |             |                                                      |                                                       |                                                                                 |                |               |
| LLOYD TABC                                                                              | OR                                                                                                    |                       |                                        |                                               |                                                                                                    |                                  |                                  |                            |                                  |                                  |                   |         |           |          |                                |             |                                                      | Actions                                               | Cho                                                                             | ose an Action  |               |
| I                                                                                       | Business Purpo                                                                                                    | ise Emj               | ployee Trav                            | vel                                           |                                                                                                    |                                  |                                  | Re                         | port 3                           | 0000003                          | 86 Ap             | provals | s in Proc | ess      |                                |             |                                                      | From Date                                             | 01/23/2                                                                         | 018            |               |
|                                                                                         | Descriptio                                                                                                    | on Sus                | Urb Conf H                             | Hong Kong                                     | 1/23-31                                                                                             |                                  |                                  | Cre                        | ated 0                           | 2/08/201                         | 8 JC              | ANNE    | CALLA     | HAN      |                                |             |                                                      | To Date                                               | 01/31/2                                                                         | 018            |               |
|                                                                                         | Referen                                                                                                    | ce                    |                                        |                                               |                                                                                                    |                                  | L                                | ast Upd                    | ated ()                          | 2/08/201                         | 8 LL              | OYD T   | ABOR      |          |                                |             | Trij                                                 | Location                                              | Hong K                                                                          | ong            |               |
|                                                                                         |                                                                                                    |                       |                                        |                                               |                                                                                                    |                                  | Auth                             | orizatio                   | n ID 1                           | 0000001                          | 16                |         |           |          |                                |             |                                                      |                                                       |                                                                                 |                |               |
| Related Co                                                                              | ontent                                                                                                    | A                     | ccounting                              | Details                                       | Approval History                                                                                    |                                  |                                  |                            |                                  |                                  |                   |         |           |          |                                |             |                                                      |                                                       |                                                                                 |                | 0 🔻           |
|                                                                                         | ults in : Excel S                                                                                                    | preadSh               | eet CSV                                | Text File X                                   | ML File (5 kb)                                                                                      |                                  |                                  |                            |                                  |                                  |                   |         |           |          |                                |             |                                                      | Firs                                                  | t 1-6 o                                                                         | 6 Last         |               |
| Download resu<br>View All<br>Report ID                                                  | ults in : Excel S                                                                                                    |                       | Distribution                           | Text File X                                   | ML File (5 kb)<br>Long Descr                                                                        | GL Unit                          | Oper<br>Unit                     | Dept                       | Fund                             | Account                          | t Class           |         | Project   | Activity | Tran Amt                       | Status      | Created                                              | Firs<br>Travel Auth<br>ID                             | Adv                                                                             | f 6 Last       |               |
| View All<br>Report ID                                                                   | Report Descr<br>Sus Urb Conf                                                                                                    |                       | Distribution<br>Li                     |                                               |                                                                                                    |                                  |                                  | Dept                       |                                  |                                  | t Class<br>202    |         | Project   |          | Tran Amt<br>1200.000           |             |                                                      | Travel Auth                                           | Adv<br>ID<br>6                                                                  |                |               |
| View All<br>Report ID<br>1 3000000386<br>2 3000000386                                   | Report Descr<br>Sus Urb Conf<br>Hong Kong<br>1/23-31<br>Sus Urb Conf                                                                                                    | Line                  | Distribution<br>Li<br>1                | Туре                                          | Long Descr<br>Columbia to Hong                                                                      | USC01                            | CL071                            |                            | E1012                            | 52024                            | _                 | Bus     | Project   |          |                                | N           | 02/08/2018                                           | Travel Auth<br>ID                                     | Adv<br>ID<br>6                                                                  |                |               |
| View All                                                                                | Report Descr<br>Sus Urb Conf<br>Hong Kong<br>1/23-31<br>Sus Urb Conf<br>Hong Kong<br>1/23-31<br>Sus Urb Conf                                                                                 | Line I                | Distribution<br>Li<br>1                | Type<br>AIRFARE<br>GROUND                     | Long Descr<br>Columbia to Hong<br>Kong<br>Taxis from hotel to                                       | USC01<br>USC01                   | CL071<br>CL071                   | 100670                     | E1012                            | 52024<br>52024                   | 202               | Bus     | Project   |          | 1200.000                       | N<br>N      | 02/08/2018<br>02/08/2018                             | Travel Auth<br>ID                                     | Adv<br>D<br>6                                                                   |                |               |
| View All  Report ID  3 300000386  3 300000386  4 300000386                              | Report Descr<br>Sus Urb Conf<br>Hong Kong<br>1/23-31<br>Sus Urb Conf<br>Hong Kong<br>1/23-31<br>Sus Urb Conf<br>Hong Kong<br>1/23-31<br>Sus Urb Conf<br>Sus Urb Conf                         | Line I<br>1<br>2      | Distribution<br>LI<br>1<br>1           | Type<br>AIRFARE<br>GROUND                     | Long Descr<br>Columbia to Hong<br>Kong<br>Taxis from hotel to<br>conference center                  | USC01<br>USC01<br>USC01          | CL071<br>CL071<br>CL071          | 100670                     | E1012<br>E1012<br>E1012          | 52024<br>52024<br>52024          | 202<br>202        | Bus     | Project   |          | 1200.000<br>200.000            | N<br>N      | 02/08/2018<br>02/08/2018<br>02/08/2018               | Travel Auth<br>ID<br>1000000110<br>1000000110         | Adv<br>ID<br>6                                                                  |                |               |
| View All  Report ID  1 3000000386  2 3000000386  3 3000000386  4 300000386  5 300000386 | Report Descr<br>Sus Urb Conf<br>Hong Kong<br>1/23-31<br>Sus Urb Conf<br>Hong Kong<br>1/23-31<br>Sus Urb Conf<br>Hong Kong<br>1/23-31<br>Sus Urb Conf<br>Hong Kong<br>1/23-31<br>Sus Urb Conf | Line C<br>1<br>2<br>3 | Distribution<br>LI<br>1<br>1<br>1<br>1 | Type<br>AIRFARE<br>GROUND<br>LODGING<br>MEALS | Long Descr<br>Columbia to Hong<br>Kong<br>Taxis from hotel to<br>conference center<br>Hyatt Regency | USC01<br>USC01<br>USC01<br>USC01 | CL071<br>CL071<br>CL071<br>CL071 | 100670<br>100670<br>100670 | E1012<br>E1012<br>E1012<br>E1012 | 52024<br>52024<br>52024<br>52024 | 202<br>202<br>202 | Bus     | Project   |          | 1200.000<br>200.000<br>900.000 | N<br>N<br>N | 02/08/2018<br>02/08/2018<br>02/08/2018<br>02/08/2018 | Travel Auth<br>1000000114<br>1000000114<br>1000000114 | Adv<br>10<br>6<br>5<br>5<br>5<br>5<br>5<br>5<br>5<br>5<br>5<br>5<br>5<br>5<br>5 |                |               |

**Step 7:** Click the **Pagelet Settings** icon to close the Accounting Details window.

Step 8: Click the Close option.

|                                                              | Main Menu                                                                                                    | •      | Travel a     | ind Expense      | es 🗸 > Approve Tr                        | ansactio       | ons 👻 🔅        | Appro            | ove Tra        | nsactions      |            |           |         |          |                    |        |                          |                          |       |            |                 |
|--------------------------------------------------------------|----------------------------------------------------------------------------------------------------|--------|--------------|------------------|------------------------------------------|----------------|----------------|------------------|----------------|----------------|------------|-----------|---------|----------|--------------------|--------|--------------------------|--------------------------|-------|------------|-----------------|
|                                                              | RSITY OF                                                                                                    | NA     |              |                  |                                          |                |                |                  |                |                |            |           |         | Home     | Workl              | ist    | MultiChan                | nel Console              | 17    | Add to Fav | orites Sign     |
| CB.                                                          |                                                                                                    |        |              |                  |                                          |                |                |                  |                |                |            |           |         |          |                    |        | Related C                | ontent 👻   1             | lew W | /indow   H | elp Personalize |
|                                                              | D                                                                                                    |        | <b>-</b>     |                  |                                          |                |                |                  |                |                |            |           |         |          |                    |        |                          |                          |       |            |                 |
|                                                              | Expense R                                                                                                    | ероп   | - Expe       | nse Sur          | nmary                                    |                |                |                  |                |                |            |           |         |          |                    |        |                          |                          |       |            |                 |
| LLOYD TABC                                                   | DR                                                                                                    |        |              |                  |                                          |                |                |                  |                |                |            |           |         |          |                    |        |                          | Actions                  | Ch    | oose an Ac | tion            |
| 1                                                            | Business Purpo                                                                                                    | se Err | ployee Trav  | rel              |                                          |                |                | Re               | port 3         | 0000003        | 86 A       | oprovals  | in Proc | ess      |                    |        |                          | From Date                | 01/23 | 2018       |                 |
|                                                              | Descriptio                                                                                                    | on Su  | s Urb Conf I | Hong Kong        | 1/23-31                                  |                |                |                  |                | 2/08/201       |            |           | CALLAH  | IAN      |                    |        |                          | To Date                  | 01/31 | 2018       |                 |
|                                                              | Referen                                                                                                    | e      |              |                  |                                          |                |                |                  |                | 2/08/201       |            | OYD T     | ABOR    |          |                    |        | Trij                     | Location                 | Hong  | Kong       |                 |
| Related Co                                                   |                                                                                                    |        |              |                  |                                          |                | Autr           | iorizatio        | 1 טוח          | 0000001        | 10         |           |         |          |                    |        |                          |                          |       |            |                 |
|                                                              |                                                                                                    |        | ccounting    |                  | Approval History<br>ccounting Detail     | -              |                |                  |                |                |            |           |         |          |                    |        |                          |                          |       |            | •••             |
| View All                                                     | Report Descr                                                                                                    | Line   | Distribution |                  | Long Descr                               | GL Unit        | Oper           | Burt             | <b>D</b> -1    | Account        | 0          | PC<br>Bus | Project |          | Tran Amt           |        | Created                  | Firs                     |       | of 6 Last  |                 |
| Report ID                                                    |                                                                                                    | Line   | u            | Туре             | Long Descr                               | GL UNIT        | Oper<br>Unit   | Dept             | Fund           | Account        | Class      | Unit      | Project | Activity | Iran Amt           | Status | Created                  | ID                       | ID    | Applied    |                 |
|                                                              | Sus Urb Conf<br>Hong Kong<br>1/23-31                                                                                                 | 1      | 1            | AIRFARE          | Columbia to Hong<br>Kong                 | USC01          | CL071          | 100670           | E1012          | 52024          | 202        |           |         |          | 1200.000           | N      | 02/08/2018               | 1000000116               |       |            |                 |
| 1 3000000386                                                 |                                                                                                    |        |              |                  |                                          |                |                |                  |                |                |            |           |         |          |                    |        |                          |                          |       |            |                 |
|                                                              | Sus Urb Conf                                                                                                    | 2      | 1            | GROUND           | Taxis from hotel to<br>conference center | USC01          | CL071          | 100670           | E1012          | 52024          | 202        |           |         |          | 200.000            | N      | 02/08/2018               | 1000000116               | 1     |            |                 |
| 2 300000386                                                  | Sus Urb Conf<br>Hong Kong<br>1/23-31<br>Sus Urb Conf                                                                                 | 2<br>3 |              |                  |                                          |                |                | 100670<br>100670 |                |                | 202<br>202 |           |         |          | 200.000<br>900.000 |        | 02/08/2018<br>02/08/2018 |                          |       |            |                 |
| 2 300000386<br>3 300000386                                   | Sus Urb Conf<br>Hong Kong<br>1/23-31<br>Sus Urb Conf<br>Hong Kong<br>1/23-31<br>Sus Urb Conf                                         |        | 1            | LODGING          | conference center                        | USC01          | CL071          |                  | E1012          | 52024          |            |           |         |          |                    | N      |                          | 1000000116               | •     |            |                 |
| 2 3000000386<br>3 3000000386<br>4 3000000386<br>5 3000000386 | Sus Urb Conf<br>Hong Kong<br>1/23-31<br>Sus Urb Conf<br>Hong Kong<br>1/23-31<br>Sus Urb Conf<br>Hong Kong<br>1/23-31<br>Sus Urb Conf | 3      | 1            | LODGING<br>MEALS | conference center<br>Hyatt Regency       | USC01<br>USC01 | CL071<br>CL071 | 100670           | E1012<br>E1012 | 52024<br>52024 | 202        |           |         |          | 900.000            | N<br>N | 02/08/2018               | 1000000116<br>1000000116 | i     |            |                 |

**Step 9:** To view all important documentation, click the **Attachments** link.

| Favorites  Main Menu  Travel and Expenses | > Approve Transactions - > Approve T | ransactions                     |                              |                                      |
|-------------------------------------------|--------------------------------------|---------------------------------|------------------------------|--------------------------------------|
| UNIVERSITY OF                             |                                      | Home                            | Worklist MultiChannel Consol | e Add to Favorites Sign out          |
| INIVERSITY OF                             |                                      |                                 |                              |                                      |
|                                           |                                      |                                 | Palated Content -            | New Window Help Personalize Page     |
|                                           |                                      |                                 | Related Content +            | New Window   Help   Personalize Page |
| Approve Expense Report - Expense Summa    | iry                                  |                                 |                              |                                      |
| LLOYD TABOR                               |                                      |                                 | Actions                      | Choose an Action                     |
| Business Purpose Employee Travel          | Papart                               | 3000000386 Approvals in Process |                              |                                      |
| Description Sus Urb Conf Hong Kong 1/23-3 |                                      |                                 |                              | 01/23/2018                           |
| Reference                                 | Last Updated                         |                                 | To Date<br>Trip Location     | e 01/31/2018                         |
| Kelefelde                                 | Authorization ID                     |                                 | The Eccation                 | Hong Kong                            |
| Budget Status Not Budget Checked Budget   | Options                              |                                 | 9                            |                                      |
| Totals 👔                                  |                                      | View Analytics                  |                              | nents (1)                            |
| Employee Expenses (6 Lines) 6,152.00 USD  | Non-Reimbursable Expenses            | 0.00 USD                        | Employee Credits             | 0.00 USD                             |
| Cash Advances Applied 0.00 USD            | Prepaid Expenses                     | 0.00 USD                        | Supplier Credits             | 0.00 USD                             |
| Amount Due to Employee                    | 6,152.00 USD                         | Amount Due to Supplie           | r 0.00 USD                   |                                      |
| Approval History                          |                                      |                                 |                              |                                      |
| ▼ Comments                                |                                      |                                 |                              |                                      |
|                                           |                                      |                                 |                              | ED &                                 |
| Approve Send Back                         | Hold                                 |                                 | Save Changes                 |                                      |

Step 10: Click the File Name to view.

| Favorites - Main M              |                                                                                                    | > Approve Tr | ansactions - Approve          | e Transactions | Home Worklist                     | MultiChannel Console    | e Add to Fav   | vorites Sign out        |
|---------------------------------|----------------------------------------------------------------------------------------------------|--------------|-------------------------------|----------------|-----------------------------------|-------------------------|----------------|-------------------------|
|                                 |                                                                                                    |              |                               |                |                                   | Related Content -       | New Window   H | Help   Personalize Page |
| Approve Expense                 | e Report - Expense Summa                                                                                          | iry          |                               |                |                                   |                         | (              |                         |
| LLOYD TABOR                     |                                                                                                    |              |                               |                |                                   | Actions                 | Choose an A    | ction 😒                 |
| Business P                      | Expense Report Attachments                                                                                        |              |                               |                |                                   |                         | ×              |                         |
| Desc<br>Ref<br>Budget           | Report ID 3000000386                                                                                              |              |                               |                |                                   |                         | Help           |                         |
| Totals (2)                      | Details                                                                                                    |              |                               |                | Personalize   Find   View All   🔄 | 📕 First 🕚 1 of 1        | Last           | Expense Report I        |
|                                 | File Name                                                                                                    | 10           | Description                   | User           | Name                              | Date/Time Stamp         |                | -                       |
| Employee Expense<br>Cash Advanc | USC PeopleSoft Attachment docx                                                                                    |              |                               | JOANNEC        | JOANNE CALLAHAN                   | 02/08/2018<br>7:14:37AM | -              |                         |
| Approval History     Comments   | Adding large attachments can take some<br>transaction before adding large attachme<br>Add Attachment<br>OK Cancel |              | therefore, it is advisable to | save the       |                                   |                         |                |                         |
| Approve                         | Send Back                                                                                                    | Hold         |                               |                | Save Changes                      |                         |                |                         |

**Step 11:** Review the sample attachment.

Step 12: After revieing the sample attachment, close to continue approving the Expense Report.

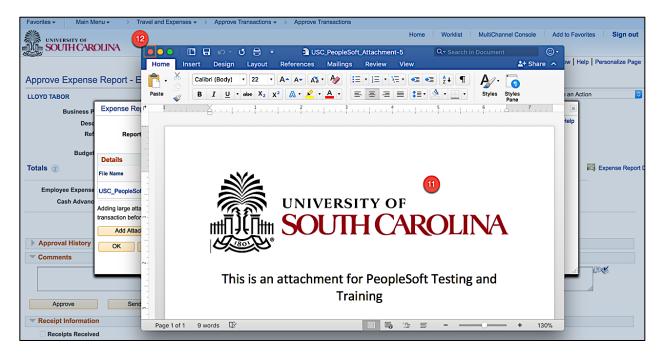

**Step 13:** Click **OK** to return to the Expense Report approval page.

| Favorites - Main M                                                                                                    | tenu - > Travel and Expenses - > Approve T            | ransactions - > Approve T          | ransactions |               |                      |                |                                          |
|----------------------------------------------------------------------------------------------------|-------------------------------------------------------|------------------------------------|-------------|---------------|----------------------|----------------|------------------------------------------|
|                                                                                                    |                                                       |                                    |             | Home Worklist | MultiChannel Console | Add to Fav     | orites Sign out                          |
| SOUTH CAR                                                                                                    | OLINA                                                 |                                    |             |               |                      |                |                                          |
| 1977 B                                                                                                    |                                                       |                                    |             |               | Related Content -    | New Window   H | lelp Personalize Page                    |
|                                                                                                    |                                                       |                                    |             |               |                      |                |                                          |
| Approve Expense                                                                                                    | e Report - Expense Summary                            |                                    |             |               |                      |                |                                          |
| LLOYD TABOR                                                                                                    |                                                       |                                    |             |               | Actions              | Choose an A    | ction 😒                                  |
| Business P                                                                                                    | Expense Report Attachments                            |                                    |             |               |                      | ×              |                                          |
| Desc                                                                                                    |                                                       |                                    |             |               |                      | Help           |                                          |
| Ref                                                                                                    | Report ID 300000386                                   |                                    |             |               |                      |                |                                          |
| Budget                                                                                                    |                                                       |                                    |             |               |                      |                |                                          |
| Home       Workist       MultiChannel Console       Add to Favorites       Sign         Related Content * [ New Window ] Help ] Personalize I         Approve Expense Report - Expense Summary         Livor TABOR       ActionsChoose an Action         Fordal & Content * [ New Window ] Help ] Personalize I         Businese F         Report 1D 3000000386         Budge         Description         Budge         Collais         Budge         Collais         Collais and to prevote, it is advisable to save the transments         Add Attachment.docx         Add Attachments.         Add Attachment.         Add Attachment.         Add Attachment.         Add Attachment.         Add Attachment.         Add Attachment.         Add Attachment.         Add Attachment.         Approve         Send Back | Expense Report D                                      |                                    |             |               |                      |                |                                          |
|                                                                                                    | File Name                                             | Description                        | User        | Name          | Date/Time Stamp      |                |                                          |
|                                                                                                    |                                                       |                                    | JOANNEC     |               |                      | =              |                                          |
| Cash Advand                                                                                                    | Adding large attachments can take some time to upload | , therefore, it is advisable to sa | ve the      |               |                      |                |                                          |
|                                                                                                    |                                                       |                                    |             |               |                      |                |                                          |
|                                                                                                    | Add Attachment                                        |                                    |             |               |                      |                |                                          |
|                                                                                                    |                                                       |                                    |             |               |                      |                |                                          |
| Comments                                                                                                    |                                                       |                                    |             |               |                      |                |                                          |
|                                                                                                    |                                                       |                                    |             |               |                      |                | 26                                       |
|                                                                                                    |                                                       |                                    |             |               |                      |                | la la la la la la la la la la la la la l |
| Approve                                                                                                    | Send Back Hold                                        |                                    |             | Save Changes  |                      |                |                                          |
| Receipt Information                                                                                                    | n                                                     |                                    |             |               |                      |                |                                          |
| Receipts Receive                                                                                                    | ed                                                    |                                    |             |               |                      |                |                                          |
| Expense Line (?)                                                                                                    |                                                       |                                    |             |               |                      |                |                                          |

**Step 14:** Click the **Notes** link to view and add notes.

| Favorites  Main Menu  Travel and Expenses  Approve Transactions | > Approve Transactions                 |                                                   |                  |
|-----------------------------------------------------------------|----------------------------------------|---------------------------------------------------|------------------|
| UNIVERSITY OF                                                   | Hor                                    | me Worklist MultiChannel Console Add to Favorites | i Sign out       |
| SOUTH CAROLINA                                                  |                                        |                                                   |                  |
|                                                                 |                                        |                                                   |                  |
|                                                                 |                                        | Related Content - New Window Help                 | Personalize Page |
| Approve Expense Report - Expense Summary                        |                                        |                                                   |                  |
| Approve Expense Report - Expense Summary                        |                                        |                                                   |                  |
| LLOYD TABOR                                                     |                                        | Actions Choose an Action                          | 0                |
| Business Purpose Employee Travel                                | Report 3000000386 Approvals in Process | F D-t- 04/02/0010                                 |                  |
| Description Sus Urb Conf Hong Kong 1/23-31                      | Created 02/08/2018 JOANNE CALLAHAN     |                                                   |                  |
| Reference                                                       | Last Updated 02/08/2018 LLOYD TABOR    | To bate ononzoro                                  |                  |
|                                                                 | uthorization ID 100000116              | Trip Location Hong Kong                           |                  |
| Budget Status Not Budget Checked Budget Options                 |                                        | 14                                                |                  |
| • • • • • • • • • • • • • • • • • • • •                         |                                        |                                                   |                  |
| Totals 👔                                                        | View Analytics                         | Notes                                             | Expense Report   |
| Employee Expenses (6 Lines) 6,152.00 USD Non-Reimburg           | sable Expenses 0.00 USD                | Employee Credits 0.00 USD                         |                  |
| Cash Advances Applied 0.00 USD Pro                              | epaid Expenses 0.00 USD                | Supplier Credits 0.00 USD                         |                  |
| Amount Due to Employee 6,152.00 USD                             | Amount Due to Supp                     | olier 0.00 USD                                    |                  |
| Approval History                                                |                                        |                                                   |                  |
| ▼ Comments                                                      |                                        |                                                   |                  |
|                                                                 |                                        |                                                   | <b>7</b> 🎸       |
|                                                                 |                                        |                                                   |                  |
|                                                                 |                                        |                                                   |                  |
|                                                                 |                                        |                                                   |                  |
| Approve Send Back Hold                                          |                                        | Save Changes                                      |                  |

**Step 15:** Review any notes already added by the proxy or other approvers.

Step 16: Click in the Text field to add a new note.

|                                 | and Expenses   Approve Transactions   A     | Approve Transactions |                  |                           |                           |                     |
|---------------------------------|---------------------------------------------|----------------------|------------------|---------------------------|---------------------------|---------------------|
| UNIVERSITY OF                   |                                             |                      | Ho               | ome Worklist MultiChanne  | el Console Add to Favo    | orites Sign out     |
| SOUTH CAROLINA                  |                                             |                      |                  |                           |                           |                     |
|                                 |                                             |                      |                  | Related Co                | ntent 🔻   New Window   He | Ip Personalize Page |
|                                 |                                             |                      |                  |                           |                           |                     |
| Approve Expense Report - Expe   | ense Summary                                |                      |                  |                           |                           |                     |
| LLOYD TABOR                     |                                             |                      |                  |                           | Actions Choose an Act     | lion 😒              |
| Business Purpose Employee Tr    | Expense Notes                               |                      |                  |                           | Date 01/23/2018           |                     |
| Description Sus Urb Cor         |                                             |                      |                  | (16) He                   | Date 01/23/2018           |                     |
| Reference                       | Use this area to add important information. |                      |                  |                           | ation Hong Kong           |                     |
|                                 |                                             |                      |                  |                           |                           |                     |
| Budget Status Not Budget (      |                                             |                      |                  |                           |                           |                     |
| Totals 👔                        |                                             |                      |                  |                           | achments (1)              | Expense Report      |
|                                 | Add Notes                                   |                      |                  |                           |                           |                     |
| Employee Expenses (6 Lines) 6,1 | 17                                          |                      |                  |                           | 0.00 USD                  |                     |
| Cash Advances Applied           | Notes                                       | Persona              | alize   Find   🗖 | 📕 🛛 First 🕚 1 of 1 🕑 Last | 0.00 USD                  |                     |
|                                 | Notes 15                                    | Name                 | Role             | Action Date/Time          |                           |                     |
| Amount Due                      | Use this area to add important information. | JOANNE CALLAHAN      | Employee         | 02/08/2018 7:14AM         |                           |                     |
| Approval History                |                                             |                      |                  |                           |                           |                     |
| ✓ Comments                      | OK Cancel                                   |                      |                  |                           |                           |                     |
|                                 |                                             |                      |                  |                           |                           |                     |
|                                 |                                             |                      |                  |                           |                           |                     |
|                                 |                                             |                      |                  |                           |                           |                     |
| Approve Send Bac                | k Hold                                      |                      |                  | Save Changes              |                           |                     |
|                                 |                                             |                      |                  |                           |                           |                     |

Step 17: Click the Add Notes button.

**Step 18:** Notice the note is added.

**Step 19:** Click the **OK** button to return to the Expense Report approval page.

|                                                        | vel and Expenses - > Approve Transactions - > | Approve Transactions                |                               |                                                          |
|--------------------------------------------------------|-----------------------------------------------|-------------------------------------|-------------------------------|----------------------------------------------------------|
| UNIVERSITY OF<br>SOUTH CAROLINA                        |                                               | ł                                   | Home Worklist MultiChannel Co | nsole Add to Favorites Sign out                          |
| Approve Expense Report - Ex                            | pense Summary                                 |                                     | Related Content               | <ul> <li>New Window   Help   Personalize Page</li> </ul> |
| LLOYD TABOR                                            | Expense Notes                                 |                                     |                               | sChoose an Action                                        |
| Business Purpose Employee<br>Description Sus Urb (     |                                               |                                     | Help                          | te 01/23/2018<br>te 01/31/2018                           |
| Reference                                              |                                               |                                     |                               | n Hong Kong                                              |
| Budget Status Not Budge                                |                                               |                                     |                               | nments (1) 🛛 🙀 Expense Report I                          |
|                                                        | Add Notes                                     |                                     |                               |                                                          |
| Employee Expenses (6 Lines) 6<br>Cash Advances Applied | Notes                                         | Personalize   Find   🔄<br>Name Role | First 1-2 of 2 Last           | 0.00 USD<br>0.00 USD                                     |
| Amount Di                                              | Use this area to add important information.   | ANNETTE JORDAN Employee             | 02/08/2018 12:36PM            |                                                          |
| Approval History                                       | Use this area to add important information.   | JOANNE CALLAHAN Employee            | 02/08/2018 7:14AM             |                                                          |
| Comments                                               | OK Cancel                                     |                                     |                               |                                                          |
| Approve Send B                                         | Hold                                          |                                     | Save Changes                  |                                                          |

Step 20: Click the Expand Section Approval History button.

| rites  Main Menu  Travel and Expenses  Approve Transactions  Approve Transactions |                                                         |
|-----------------------------------------------------------------------------------|---------------------------------------------------------|
|                                                                                   | Home Worklist MultiChannel Console Add to Favorites Sig |
| OVITH CAROLINA                                                                    |                                                         |
| OVUTHCAROLINA                                                                     |                                                         |
| Approval History                                                                  |                                                         |
| kpense Report Employee                                                            |                                                         |
| SHEET_ID=3000000386:Approved                                                      |                                                         |
| Employee Approval Required                                                        |                                                         |
| Approved<br>Mark Tabor<br>✓ Employee<br>C0208/18 - 7:17 AM                        |                                                         |
| vpense Report Approval 1                                                          |                                                         |
| SHEET_ID=3000000386:Pending View/Hide Comments Level 1 Approval                   |                                                         |
| Skipped                                                                           |                                                         |
| Mark Tabor<br>Department Approvers                                                |                                                         |
| Pending<br>Multiple Approvers<br>Department Approvers                             |                                                         |
| ▶ Comments                                                                        |                                                         |
| kpense Report Approval 2                                                          |                                                         |
| SHEET_ID=3000000386:Awaiting Further Approvals                                    |                                                         |
| Level 2 Approval                                                                  |                                                         |
| Not Routed                                                                        |                                                         |
| Multiple Approvers Level 2 Approvers                                              |                                                         |
| avel Department Approval                                                          |                                                         |
| SHEET_ID=3000000386:Awaiting Further Approvals                                    |                                                         |
| Travel Approval Required                                                          |                                                         |
| Not Routed                                                                        |                                                         |
| Multiple Approvers                                                                |                                                         |
| Iravel Department                                                                 |                                                         |

**Step 21:** Now that you have reviewed the Expense Report details and all is good, click the **Approve** button.

|                                            |                           |            |                                  |                 |                      |       | Related Content -   | New Window   H        | elp Personalize P |
|--------------------------------------------|---------------------------|------------|----------------------------------|-----------------|----------------------|-------|---------------------|-----------------------|-------------------|
| pprove Expense Repo                        | rt - Expense Summa        | ıry        |                                  |                 |                      |       | <b>A</b> - <b>1</b> | Choose an Ac          | tion              |
| LOYD TABOR                                 |                           |            |                                  |                 |                      |       | Actions             |                       | 0011              |
| Business Purpose Employee Travel           |                           |            |                                  |                 | Approvals in Process |       | From Date           | 01/23/2018            |                   |
| Description Sus Urb Conf Hong Kong 1/23-31 |                           |            | 02/08/2018                       | JOANNE CALLAHAN |                      |       | 01/31/2018          |                       |                   |
| Reference                                  |                           |            | Last Updated<br>Authorization ID |                 | ANNETTE JORDAN       |       | Trip Location       | ip Location Hong Kong |                   |
| Budget Status                              | Not Budget Checked Budget | Options    | Authorization ID                 | 100000116       |                      |       |                     |                       |                   |
| otals 👔                                    |                           |            | 100                              | View Analytic   | <b>x</b> (?)         | Notes | 🖉 Attachm           | nents (1)             | Kan Expense Re    |
| Employee Expenses (6 Lines                 | 6,152.00 USD              | N          | on-Reimbursable Expenses         | 0.0             | 0 USD                |       | Employee Credits    | 0.00 USD              |                   |
| Cash Advances Applied                      | d 0.00 USD                |            | Prepaid Expenses                 | 0.0             | 0 USD                |       | Supplier Credits    | 0.00 USD              |                   |
| Amo                                        | ount Due to Employee      | 6,152.00 U | ISD                              | Am              | ount Due to Supplie  | r 0.0 | 0 USD               |                       |                   |
| Approval History                           |                           |            |                                  |                 |                      |       |                     |                       |                   |
| Comments                                   |                           |            |                                  |                 |                      |       |                     |                       |                   |
|                                            |                           |            |                                  |                 |                      |       |                     |                       | 26                |
| 21                                         |                           |            |                                  |                 |                      |       |                     |                       |                   |

**Step 22:** Click the **OK** button to confirm the approval.

| Favorites - | Main Menu                                | Approve Transactions   Approve Transactions |                 |                  |          |                |
|-------------|------------------------------------------|---------------------------------------------|-----------------|------------------|----------|----------------|
|             | Save Confirmation                        |                                             |                 |                  |          | Sign out       |
| SOU         |                                          |                                             |                 |                  |          | Help           |
|             | Approve Expense Report                   |                                             |                 |                  |          | onalize Page   |
| Approve E   | Submit Confirmation                      |                                             |                 |                  |          |                |
| LLOYD TABO  | LLOYD TABOR                              | Report ID 300000386                         |                 |                  |          |                |
| LLOTD TABO  | Totals 👔                                 |                                             |                 |                  |          |                |
| в           | Employee Expenses (6 Lines) 6,152.00 USI | Non-Reimbursable Expenses                   | 0.00 USD        | Employee Credits | 0.00 USD |                |
|             | Cash Advances Applied 0.00 USI           |                                             | 0.00 USD        | Supplier Credits | 0.00 USD |                |
|             |                                          |                                             |                 |                  |          |                |
| Totals 👔    | Amount Due to Employee                   | 6,152.00 USD Amount                         | Due to Supplier | 0.00 USD         |          | pense Report [ |
| Employe     | This report will be approved.            |                                             |                 |                  |          |                |
| Approval    | 22<br>OK Cancel                          |                                             |                 |                  |          |                |
| Commen      |                                          |                                             |                 |                  |          |                |
|             |                                          |                                             |                 |                  |          | 5              |

Now that you have approved the Expense Report, it is ready to move to the next level in the approval workflow.

## X. Approving Expense Reports Using the Worklist

Use the Worklist to approve an Expense Report. The Worklist is where you will find a prioritized list of the work you have to do. To work on an item, select it from the worklist and the appropriate page will open to begin work.

Many approver levels are pooled so that more than one person receives the notification. Once one person in the pool approves the item, it drops from everyone else's worklist.

An Expense Report in PeopleSoft makes it easy to transform a handful of receipts into a final document for expense reimbursement(s).

As an approver:

- Verify the traveler
- Review Expense Report details
- Verify the chartfield string is correct
- Approve the transaction
- Or, Send back the transaction for revision

Step 1: Click the Worklist link.

| Favorites - Main Menu -                                                                                           |                                                                                                    |               |                                       |          |
|----------------------------------------------------------------------------------------------------|----------------------------------------------------------------------------------------------------|---------------|---------------------------------------|----------|
| UNIVERSITY OF                                                                                                    |                                                                                                    | Home Worklist | MultiChannel Console Add to Favorites | Sign out |
| SOUTH CAROLINA                                                                                                    |                                                                                                    |               |                                       |          |
|                                                                                                    |                                                                                                    |               | Personalize Content   Layout          | ? Help   |
| Top Menu Features Description                                                                                     | 0 0 -                                                                                                    |               | • •                                   | •        |
|                                                                                                    |                                                                                                    |               |                                       |          |
| Our menu has change                                                                                               | ed!                                                                                                    |               |                                       |          |
| The menu is now located across the top of the Menu to get started.                                                | ne page. Click on Main                                                                                                    |               |                                       |          |
| Highlights                                                                                                    |                                                                                                    |               |                                       |          |
| Recently Used pages now<br>appear under the Favorites<br>menu, located at the top left.                           | COACLE<br>Tops View Products 1<br>Marcing Matter<br>Marcing Matter<br>Matter<br>Marcing Matter<br>Matter<br>Matter |               |                                       |          |
| Breadcrumbs visually display<br>your navigation path and give<br>you access to the contents of<br>subfolders.     | ORACLE<br>No. Income to the second second secon                                                                                                    |               |                                       |          |
| Menu Search, located under the<br>Main Menu, now supports type<br>ahead which makes finding<br>pages much faster. |                                                                                                    |               |                                       |          |
|                                                                                                    |                                                                                                    |               |                                       |          |

**Step 2:** Click the **Date From link** to view most recent. You may need to click this a couple of time to see the most recent at the top.

| Favorites -    | Main Menu 🗸 💦 >  | Worklist - > Worklist |                    |          |                                                                                          |                             |                             |
|----------------|------------------|-----------------------|--------------------|----------|------------------------------------------------------------------------------------------|-----------------------------|-----------------------------|
|                | I CAROLINA       |                       |                    |          | Home Worklist                                                                            | MultiChannel Console        | Add to Favorites Sign out   |
|                |                  |                       |                    |          |                                                                                          | New                         | Vindow Help Personalize Pag |
| Worklist       |                  |                       |                    |          |                                                                                          |                             |                             |
| Worklist for T | RAVEL_OFFICE: Tr | avel Office           |                    |          |                                                                                          |                             |                             |
| Detail View    | -                |                       | Worklist Filters   |          | ᅌ 🔊 Feed 👻                                                                               |                             |                             |
| Worklist Items | . 2              |                       |                    |          | Personaliz                                                                               | e   Find   View All   💷   🔜 | First 🕚 1-10 of 10 🕑 Last   |
| From           | Date From        | Work Item             | Worked By Activity | Priority | Link                                                                                     |                             |                             |
| Travel Office  | 01/31/2018       | Approval Routing      | Approval Workflow  | 2-Medium | TAApproval, 212, USC01,<br>1901-01-12, N, 0,<br>TRAVEL AUTH ID:1000000191<br>RDC:RA,0,A, | Mark Worked                 | Reassign                    |
| Travel Office  | 01/31/2018       | Approval Routing      | Approval Workflow  | 2-Medium | CAApproval, 124, USC01,<br>1901-01-12, N, 0,<br>ADVANCE ID:2000000108<br>RDC:RA,0,A,     | Mark Worked                 | Reassign                    |
| Travel Office  | 01/31/2018       | Approval Routing      | Approval Workflow  | 2-Medium | ERApproval, 185, USC01,<br>1901-01-12, N, 0,<br>SHEET ID:3000000323<br>RDC:RA.0.A,       | Mark Worked                 | Reassign                    |
| Proxy 19       | 02/01/2018       | Approval Routing      | Approval Workflow  | 2-Medium | TAApproval, 216, USC01,<br>1901-01-12, N, 0,<br>TRAVEL AUTH ID:1000000197<br>RDC:RA,0,A, | Mark Worked                 | Reassign                    |
| Traveler 25    | 02/06/2018       | Approval Routing      | Approval Workflow  | 2-Medium | TAApproval, 223, USC01,<br>1901-01-12, N, 0,<br>TRAVEL AUTH ID:1000000204<br>RDC:RA,0,A, | Mark Worked                 | Reassign                    |
| Traveler 25    | 02/06/2018       | Approval Routing      | Approval Workflow  | 2-Medium | CAApproval, 134, USC01,<br>1901-01-12, N, 0,<br>ADVANCE ID:2000000118<br>RDC:RA,0,A,     | Mark Worked                 | Reassign                    |
| Traveler 25    | 02/06/2018       | Approval Routing      | Approval Workflow  | 2-Medium | ERApproval, 197, USC01,                                                                  | Mark Worked                 | Reassign                    |
| Travel Office  | 02/08/2018       | Approval Routing      | Approval Workflow  | 2-Medium | TAApproval, 259, USC01,                                                                  | Mark Worked                 | Reassign                    |
|                |                  |                       |                    |          | TAApproval, 248, USC01,                                                                  |                             |                             |

**Step 3:** Click the **link** for the Expense Report you would like to approve.

| UNIVERS       |                   | Worklist -> Worklist |                    |          | Home Worklist                                                                            | MultiChannel Console         | Add to Favorites Sign out        |
|---------------|-------------------|----------------------|--------------------|----------|------------------------------------------------------------------------------------------|------------------------------|----------------------------------|
| Norklist      |                   |                      |                    |          |                                                                                          | New V                        | Vindow   Help   Personalize Page |
|               | TRAVEL OFFICE: Tr | avel Office          |                    |          |                                                                                          |                              |                                  |
| Detail View   |                   |                      | Worklist Filters   |          | ᅌ 🔊 Feed 👻                                                                               |                              |                                  |
| Worklist Item | 15                |                      |                    |          | Personali:                                                                               | ze   Find   View All   💷   🔜 | First 🕚 1-10 of 10 🕑 Last        |
| From          | Date From         | Work Item            | Worked By Activity | Priority | Link 3                                                                                   |                              |                                  |
| Mark Tabor    | 02/08/2018        | Approval Routing     | Approval Workflow  | 2-Medium | ERApproval, 234, USC01,<br>1901-01-12, N, 0,<br>SHEET ID:3000000386<br>RDC:RA,0,A,       | Mark Worked                  | Reassign                         |
| ravel Office  | 02/08/2018        | Approval Routing     | Approval Workflow  | 2-Medium | TAApproval, 248, USC01,<br>1901-01-12, N, 0,<br>TRAVEL AUTH ID:1000000228<br>RDC:RA.0,A, | Mark Worked                  | Reassign                         |
| ravel Office  | 02/08/2018        | Approval Routing     | Approval Workflow  | 2-Medium | TAApproval, 259, USC01,<br>1901-01-12, N, 0,<br>TRAVEL AUTH ID:1000000237<br>RDC:RA.0.A, | Mark Worked                  | Reassign                         |
| raveler 25    | 02/06/2018        | Approval Routing     | Approval Workflow  | 2-Medium | CAApproval, 134, USC01,<br>1901-01-12, N, O,<br>ADVANCE ID:2000000118<br>RDC:RA,O,A,     | Mark Worked                  | Reassign                         |
| Fraveler 25   | 02/06/2018        | Approval Routing     | Approval Workflow  | 2-Medium | ERApproval, 197, USC01,<br>1901-01-12, N, 0,<br>SHEET ID:3000000342<br>RDC:RA,0,A,       | Mark Worked                  | Reassign                         |
| fraveler 25   | 02/06/2018        | Approval Routing     | Approval Workflow  | 2-Medium | TAApproval, 223, USC01,<br>1901-01-12, N, 0,<br>TRAVEL AUTH ID:1000000204<br>RDC:RA,0,A, | Mark Worked                  | Reassign                         |
| Proxy 19      | 02/01/2018        | Approval Routing     | Approval Workflow  | 2-Medium | TAApproval, 216, USC01,<br>1901-01-12, N, 0,<br>TRAVEL AUTH ID:1000000197<br>RDC:RA.0.A, | Mark Worked                  | Reassign                         |
| ravel Office  | 01/31/2018        | Approval Routing     | Approval Workflow  | 2-Medium | ERApproval, 185, USC01,<br>1901-01-12, N, 0,<br>SHEET ID:3000000323<br>RDC:RA,0,A,       | Mark Worked                  | Reassign                         |

**Step 4:** Now you can see the details of the Expense Report. On this page, you can view:

- The name of the traveler
- Report ID
- Identify the Travel Authorization, if associated to the Expense Report
- Dates of Travel
- Trip Location
- Details of expenses
- The actions you can take such as Approve, Send Back, and Hold

| orites - Main                                                                                                    | n Menu - > Travel and Exper                                                     | ises + / Appio | ve Transactions   Approve Transactions                                                                        |                                               |                                       |                                                |                             |             |
|----------------------------------------------------------------------------------------------------|---------------------------------------------------------------------------------|----------------|----------------------------------------------------------------------------------------------------|-----------------------------------------------|---------------------------------------|------------------------------------------------|-----------------------------|-------------|
| UNIVERSITY OF                                                                                                    | 1                                                                               |                |                                                                                                    | Home                                          | Worklist                              | MultiChannel Console                           | Add to Favo                 | rites Sign  |
| SOUTH CA                                                                                                    | ROLINA                                                                          |                |                                                                                                    |                                               |                                       |                                                |                             |             |
| -                                                                                                    |                                                                                 |                |                                                                                                    |                                               |                                       | Related Content -                              | New Window He               | Personalize |
| prove Exper                                                                                                    | ise Report - Expense Si                                                         | ummary         |                                                                                                    |                                               |                                       |                                                |                             |             |
| OYD TABOR                                                                                                    |                                                                                 |                |                                                                                                    |                                               |                                       | Actions                                        | Choose an Act               | ion         |
|                                                                                                    | s Purpose Employee Travel                                                       |                | Report 300000386                                                                                              | Approvals in Process                          |                                       |                                                | 04/00/0040                  |             |
|                                                                                                    | escription Sus Urb Conf Hong Kon                                                | g 1/23-31      | Created 02/08/2018                                                                                            | JOANNE CALLAHAN                               |                                       |                                                | 01/23/2018<br>01/31/2018    |             |
| L 1                                                                                                    | Reference                                                                       |                | Last Updated 02/08/2018                                                                                       | LLOYD TABOR                                   |                                       | Trip Location                                  |                             |             |
| Bud                                                                                                    | get Status Not Budget Checked                                                   | Budget Options | Authorization ID 100000116                                                                                    | 3                                             |                                       |                                                |                             |             |
| als 🕐                                                                                                    | ger olaras mor budger onecked                                                   | Budget Options | Wew Analy                                                                                                    | tice (III                                     | ) Notes                               | 🖋 Attachm                                      | uante (1)                   | Expense     |
| ais 👔                                                                                                    |                                                                                 | 4              |                                                                                                    | 10 <b>3</b> 7                                 | Notes                                 |                                                |                             |             |
| Employee Exper                                                                                                    | nses (6 Lines) 6,152.00 USD                                                     | -              | Non-Reimbursable Expenses 0                                                                                   | 00 USD                                        | Em                                    | ployee Credits                                 | 0.00 USD                    |             |
| Cash Adva                                                                                                    | nces Applied 0.00 USD                                                           |                | Prepaid Expenses 0                                                                                            | 00 USD                                        | S                                     | upplier Credits                                | 0.00 USD                    |             |
|                                                                                                    | Amount Due to Emplo                                                             | oyee 6,152.    | 00 USD Ai                                                                                                    | nount Due to Supplie                          | er 0.00 L                             |                                                |                             |             |
| Approve Approve Receipt Informa Receipts Rece                                                                                                    | Y<br>Send Back<br>ition                                                         | byee 6,152.    | 00 USD Ai                                                                                                    | nount Due to Supplie                          | r 0.00 (<br>Save Changes              | ]                                              |                             |             |
| Approve<br>Receipt Informa<br>Receipts Rece<br>Expense Line                                                                                                    | Y<br>Send Back<br>tion                                                          |                | 00 USD Ai                                                                                                    | nount Due to Supplie                          |                                       | ]                                              | 1                           |             |
| Approve Approve Receipt Informa Receipts Rece Expense Line Expense Line I                                                                                                    | y<br>Send Back<br>tion<br>tived                                                 |                |                                                                                                    |                                               | Save Changes                          | ]                                              | ze   Find   🔊   🖬           |             |
| Approve Approve Receipt Informa Receipts Rece Expense Line Expense Line I Date                                                                                                    | Y Send Back ttion sived                                                         |                | Description                                                                                                   | Reimburse Amt                                 | Save Changes                          | Personaliz                                     | Approve                     |             |
| Approve Approve Receipt Informa Receipts Rece Expense Line Expense Line I hate I1/23/2018                                                                                                    | Y Send Back ttion sived  Expense Type Air Travel Expenses                       |                | Description<br>Columbia to Hong Kong                                                                          | Reimburse Amt<br>1,200.00                     | Save Changes                          | Personaliz                                     | Approve<br>✓                |             |
| Approve Approve Receipt Informa Receipts Rece Expense Line I International International Internation | Y Send Back ttion tived  Expense Type Air Travel Expenses Ground Transportation |                | Description Columbia to Hong Kong Taxis from hotel to conference center                                       | Reimburse Amt<br>1,200.00<br>200.00           | Save Changes                          | Personaliz<br>de<br>de                         | Approve<br>V<br>V           |             |
| Approve Approve Receipt Informa Receipts Rece Expense Line I Inf/23/2018 I1/23/2018 I1/23/2018 I1/23/2018                                                                                                    | Y Send Back tion vived                                                          |                | Description         Columbia to Hong Kong         Taxis from hotel to conference center         Hyatt Regency | Reimburse Amt<br>1,200.00<br>200.00<br>900.00 | Save Changes                          | Personaliz<br>de<br>de<br>de<br>de<br>de       | Approve                     |             |
| Approve Approve Receipt Informa Receipts Rece Expense Line I Date D1/23/2018 D1/23/2018 D1/23/2018 D1/23/2018                                                                                                    | y Send Back  tion  ived                                                         |                |                                                                                                    | Reimburse Amt 1,200.00 200.00 900.00 428.00   | Save Changes Currency USD USD USD USD | Personaliza<br>A A<br>A A<br>A A<br>A A<br>A A | Approve<br>V<br>V<br>V<br>V |             |
| Receipt Informa Receipts Rece Expense Line                                                                                                    | Y Send Back tion vived                                                          |                | Description         Columbia to Hong Kong         Taxis from hotel to conference center         Hyatt Regency | Reimburse Amt<br>1,200.00<br>200.00<br>900.00 | Save Changes                          | Personaliz<br>de<br>de<br>de<br>de<br>de       | Approve                     |             |

Follow **Steps 4 thru 22** in the **Approving an Expense Report Using Email** section, to finish reviewing the transactions details and approve.

### XI. Send Back an Expense Transaction

If you want the person who originated (the Proxy) the Expense Report to make a change to it and resubmit it, you can make that happen by clicking the **Send Back** button. **Only by clicking the Send Back** button can you allow the Proxy to gain access to the report again. The following steps walk you through this procedure; they pick up at the point in which you have opened a submitted report from your email and/or worklist.

**Step 1:** Click in the **Comment** textbox at the bottom of the report and add the reason for sending back. The purpose of this is to inform the Proxy why you are sending the form back, and how you want him/her to edit the form before they resubmit it to you. *The system will not allow you to send back the report without typing an explanation.* 

| ×2                                        |                    |             |                           |              |                      |       | Related Content - | New Window Help | Personal | lize F |
|-------------------------------------------|--------------------|-------------|---------------------------|--------------|----------------------|-------|-------------------|-----------------|----------|--------|
| pprove Expense Report                     | - Expense Sum      | mary        |                           |              |                      |       |                   |                 |          |        |
| LOYD TABOR                                |                    |             |                           |              |                      |       | ActionsChoo       | ese an Action   | 0        | (      |
| Business Purpose Em                       | ployee Travel      |             | Report                    | 000000336    | Approvals in Process |       |                   |                 |          |        |
| Description AIC                           | PA Conf. Orlando   |             | Created                   | 10/23/2017   | JOANNE CALLAHAN      |       |                   |                 |          |        |
| Reference                                 |                    |             | Last Updated              | 10/23/2017   | SHERRY HUMPHREY      |       |                   |                 |          |        |
| Budget Status Vali                        | d Bud              | get Options |                           |              |                      |       |                   |                 |          |        |
| otals ?                                   |                    |             | 74                        | View Analyti | ics                  | Notes | 6                 | Attachments (1) |          |        |
| Employee Expenses (3 Lines)               | 730.43 USD         |             | Non-Reimbursable Expenses | 0.0          | 00 USD               |       | Employee Credits  | 0.00 USD        |          |        |
| Cash Advances Applied                     | 0.00 USD           |             | Prepaid Expenses          | 0.0          | 00 USD               |       | Supplier Credits  | 0.00 USD        |          |        |
| Amou                                      | nt Due to Employee | 730.43      | USD                       | Am           | ount Due to Suppli   | er O  | .00 USD           |                 |          |        |
| Approval History                          |                    |             |                           |              |                      |       |                   |                 |          |        |
| Comments                                  | •                  |             |                           |              |                      |       |                   |                 |          |        |
| Please change the accounting deta         | ails.              |             |                           |              |                      |       |                   |                 | ₽¢       |        |
|                                           |                    |             |                           |              |                      |       |                   |                 |          |        |
|                                           | 2                  |             |                           |              |                      |       |                   |                 |          |        |
| Approve                                   | Send Back          | Hold        |                           |              |                      |       |                   |                 |          |        |
|                                           |                    |             |                           |              |                      |       |                   |                 |          |        |
| Receipt Information                       |                    |             |                           |              |                      |       |                   |                 |          |        |
| Receipt Information     Receipts Received |                    |             |                           |              |                      |       |                   |                 |          |        |

Step 2: Click the Send Back button.

39

Step 3: To complete sending the form back, click the OK button on the Submit Confirmation page.

| Favorites - | Main Menu                         | Worklist   |                           |                   |                  |          |              |
|-------------|-----------------------------------|------------|---------------------------|-------------------|------------------|----------|--------------|
|             | Save Confirmation                 |            |                           |                   |                  | ŀ        | Sign out     |
| 0           | Approve Expense Report            |            |                           |                   |                  |          | onalize Page |
| Approve     | Submit Confirmation               |            |                           |                   |                  |          |              |
|             | LLOYD TABOR                       |            | Report ID 000000033       | 6                 |                  |          | GO GO        |
| LLOYD TABO  | Totals 👔                          |            |                           |                   |                  |          |              |
|             | Employee Expenses (3 Lines)       | 730.43 USD | Non-Reimbursable Expenses | 0.00 USD          | Employee Credits | 0.00 USD |              |
|             | Cash Advances Applied             | 0.00 USD   | Prepaid Expenses          | 0.00 USD          | Supplier Credits | 0.00 USD |              |
| Totals (?)  |                                   |            |                           |                   |                  |          |              |
|             | Amount Due to                     | > Employee | 730.43 USD Amoun          | t Due to Supplier | 0.00 USD         |          | ×            |
| Employ      | This report will be sent back for |            |                           |                   |                  |          | -            |
|             | This report will be sent back for | revision.  |                           |                   |                  |          |              |
|             |                                   |            |                           |                   |                  |          |              |
| Approva     | OK Cancel                         |            |                           |                   |                  |          |              |
| Comme       |                                   |            |                           |                   |                  |          |              |
| Please ch   |                                   |            |                           |                   |                  |          | Ľ            |
|             |                                   |            |                           |                   |                  |          |              |
| Арр         |                                   |            |                           |                   |                  |          |              |
| Treceipt    |                                   |            |                           |                   |                  |          |              |
| C Recei     |                                   |            |                           |                   |                  |          |              |
| The Expense |                                   |            |                           |                   |                  |          |              |
| Expens      | Senie Renis                       |            |                           |                   | 1.01             |          |              |
| Expens      | - Line itema                      |            |                           |                   | 101              |          | -            |

When a transaction is sent back for modifications, the Proxy will see the comment.

| 4      |                                                                                           | FTST                                               |             |                                                                                                    | Home Worklist                                 | MultiChar | nnel Con     | sole Add to               | o Favorites                    | Sigr    |
|--------|-------------------------------------------------------------------------------------------|----------------------------------------------------|-------------|----------------------------------------------------------------------------------------------------|-----------------------------------------------|-----------|--------------|---------------------------|--------------------------------|---------|
| UNI    | VERSITY OF                                                                                |                                                    |             |                                                                                                    |                                               |           |              |                           |                                |         |
|        |                                                                                           |                                                    |             |                                                                                                    |                                               |           |              |                           |                                |         |
|        |                                                                                           |                                                    |             |                                                                                                    |                                               |           |              | New Window                | w Help Pers                    | onalize |
| difu   | Expense Repor                                                                             | +                                                  |             |                                                                                                    |                                               |           | -            | Save for Later            |                                | n       |
| -      | ABOR (2)                                                                                  |                                                    |             |                                                                                                    |                                               |           | G            | Save for Later            | I   Southing                   | ry anu  |
|        | Back For Revision                                                                         | By: HUMPHREY,SHERRY                                | Disease als | nange the accounting details.                                                                                           |                                               |           |              |                           |                                |         |
| Sent   | Back FOI Revision                                                                         | By: HUMPHRET, SHERRT                               | Please ch   | ange the accounting details.                                                                                            |                                               | Actions   | Choo         | ose an Action             |                                |         |
|        | *Business Purpose                                                                         | Employee Travel                                    | $\bigcirc$  | Report 0000000336 Pending                                                                                               |                                               |           |              |                           |                                |         |
|        | *Report Description                                                                       | AICPA Conf. Orlando                                |             | Default Location Out of State                                                                                           | Q                                             |           |              |                           |                                |         |
|        | Reference                                                                                 |                                                    | Q           | Attachments (1)                                                                                                    |                                               |           |              |                           |                                |         |
|        |                                                                                           |                                                    | 4           |                                                                                                    |                                               |           |              |                           |                                |         |
|        | es 🕐                                                                                      | Add:   🖳 My Wallet (0)   🖸 Quid                    | ck-Fill     |                                                                                                    |                                               |           | Total        | 730.43                    | USD                            |         |
|        | All   Collapse All                                                                        | Add:   🕞 My Wallet (0)   🖸 Quid                    | ck-Fill     | *Description                                                                                                    | *Payment Type                                 |           |              |                           |                                |         |
|        | *Date                                                                                     | *Expense Type                                      |             | *Description                                                                                                    | *Payment Type                                 | er 🖸      |              | Amount                    | *Currency                      | Ŧ       |
|        | •Date                                                                                     |                                                    | ck-Fill     | *Description<br>*Hyatt Regency<br>241 characters remaining                                                              | *Payment Type                                 | ər ᅌ      |              |                           | *Currency                      | Ŧ       |
|        | *Date                                                                                     | *Expense Type                                      |             | * Hyatt Regency                                                                                                    |                                               | er 文 ,    |              | Amount                    | *Currency                      | ŧ       |
|        | *Date                                                                                     | *Expense Type                                      |             | Hyatt Regency     241 characters remaining     Meals for all travel days                                                |                                               |           |              | Amount                    | *Currency                      |         |
|        | *Date<br>10/23/2017                                                                       | *Expense Type<br>Hotel and Lodging                 | 0           | Hyatt Regency     241 characters remaining                                                                              | Personal Reimburseme                          |           | A [          | Amount 435.60             | *Currency<br>USD               |         |
|        | NI         Collapse All           *Date         10/23/2017           10/23/2017         1 | Expense Type<br>Hotel and Lodging<br>Meal Expenses | 0           | Hyatt Regency     241 characters remaining      Meals for all travel days     229 characters remaining                  | Personal Reimburseme     Personal Reimburseme | er 📀 ,    | I₊ [<br>I₊ [ | Amount<br>435.60<br>80.00 | *Currency<br>USD Q<br>USD Q    | ŧ       |
|        | *Date<br>10/23/2017                                                                       | *Expense Type<br>Hotel and Lodging                 | 0           | Hyatt Regency 241 characters remaining      Meals for all travel days 229 characters remaining      Return trip Orlando | Personal Reimburseme                          | er 📀 ,    | A [          | Amount 435.60             | *Currency<br>USD Q<br>USD Q    | •       |
|        | NI         Collapse All           *Date         10/23/2017           10/23/2017         1 | Expense Type<br>Hotel and Lodging<br>Meal Expenses | 0           | Hyatt Regency     241 characters remaining      Meals for all travel days     229 characters remaining                  | Personal Reimburseme     Personal Reimburseme | er 📀 ,    | I₊ [<br>I₊ [ | Amount<br>435.60<br>80.00 | *Currency<br>USD Q<br>USD Q    | ÷       |
| pand / | NI         Collapse All           *Date         10/23/2017           10/23/2017         1 | Expense Type<br>Hotel and Lodging<br>Meal Expenses | 0           | Hyatt Regency 241 characters remaining      Meals for all travel days 229 characters remaining      Return trip Orlando | Personal Reimburseme     Personal Reimburseme | er 📀 ,    | I₊ [<br>I₊ [ | Amount<br>435.60<br>80.00 | *Currency<br>USD<br>USD<br>USD | Ŧ       |

Note: Pending status indicates the transaction can be modified and submitted again for approval.

Approving Expense Transactions

# XII. Hold an Expense Transaction

Holding an expense report claims the transaction for the approver. If a pool of approvers exists, each of whom can approve a transaction, placing the transaction on hold means that only the holding user can take action on the transaction. The following steps walk you through this procedure; they pick up at the point in which you have opened a submitted report from your email and/or worklist.

**Step 1:** Click in the **Comment** textbox at the bottom of the report and. The purpose of this is to inform the Proxy why the transaction is being held.

| Favorites - Main Menu -           | > Travel and Expenses + | Approve Transactions - > Approve | Transactions   |                        |          |                      |                      |              |
|-----------------------------------|-------------------------|----------------------------------|----------------|------------------------|----------|----------------------|----------------------|--------------|
| UNIVERSITY OF                     |                         |                                  |                | Home                   | Worklist | MultiChannel Console | Add to Favorites     | Sign out     |
| SOUTH CAROLINA                    |                         |                                  |                |                        |          |                      |                      |              |
|                                   |                         |                                  |                |                        |          | Delated October 1    | No. March 1111 1 Day |              |
|                                   |                         |                                  |                |                        |          | Related Content •    | New Window Help Pers | sonalize Pag |
| Approve Expense Repo              | rt - Expense Sumr       | narv                             |                |                        |          |                      |                      |              |
|                                   |                         |                                  |                |                        |          | ActionsChoos         | e an Action          | GO           |
| JOANNE CALLAHAN                   |                         |                                  |                |                        |          | Actions              |                      |              |
| Business Purpose E                | mployee Travel          | Rep                              | ort 0000000330 | Submitted for Approval |          |                      |                      |              |
| Description H                     | EUG Conf. in Boston     | Crea                             | ed 10/16/2017  | JESSICA KLIMA          |          |                      |                      |              |
| Reference                         |                         | Last Updat                       | ed 10/16/2017  | JOANNE CALLAHAN        |          |                      |                      |              |
|                                   |                         |                                  | ID 000000141   |                        |          |                      |                      |              |
| Budget Status V                   | alid Budg               | et Options                       |                |                        |          |                      |                      |              |
| Totals (?)                        |                         |                                  | View Analy     | lics                   | ♀ Notes  | Ø                    | Attachments          |              |
| Employee Expenses (3 Lines        | ) 820.00 USD            | Non-Reimbursable Exper           | ses 0.         | 00 USD                 |          | Employee Credits     | 0.00 USD             |              |
| Cash Advances Applied             | 0.00 USD                | Prepaid Exper                    | ses 0.         | 00 USD                 |          | Supplier Credits     | 0.00 USD             |              |
| Amo                               | ount Due to Employee    | 820.00 USD                       | An             | nount Due to Suppli    | er 0.0   | 0 USD                |                      |              |
| Approval History                  |                         |                                  |                |                        |          |                      |                      |              |
| Comments                          | 0                       |                                  |                |                        |          |                      |                      |              |
| Checking for budget availability. |                         |                                  |                |                        |          |                      | 20                   | K.           |
| Approve                           | Send Back               | Hold                             |                |                        |          |                      |                      |              |

Step 2: Click the Hold button.

Step 3: Click the OK button to complete the HOLD.

| Favorites | Main Menu                                                              | actions - > Approve Transactions |                 |                  |          |           |              |
|-----------|------------------------------------------------------------------------|----------------------------------|-----------------|------------------|----------|-----------|--------------|
| S.        | Save Confirmation                                                      |                                  |                 |                  |          | ×<br>Help | Sign out     |
| Appro     | JOANNE CALLAHAN                                                        | Report ID 000000330              | -               |                  |          |           | onalize Page |
|           | Employee Expenses (3 Lines) 820.00 USD                                 | Non-Reimbursable Expenses        | 0.00 USD        | Employee Credits | 0.00 USD |           |              |
|           | Cash Advances Applied 0.00 USD                                         | Prepaid Expenses                 | 0.00 USD        | Supplier Credits | 0.00 USD |           |              |
| Totals    | Amount Due to Employee 820.00                                          | USD Amount [                     | Due to Supplier | 0.00 USD         |          |           |              |
| Em        | This report will be saved and held for later.                          |                                  |                 |                  |          |           |              |
|           | Ca<br>You can approve, deny, or send back this report at a later time. |                                  |                 |                  |          |           |              |
| > App     |                                                                        |                                  |                 |                  |          |           |              |

When a transaction is held for further review, the Proxy can see that the Status has been updated to **On Hold** on the view pages.

| Favorites - Main Menu -     | Employee Self-Service -       | Travel and Expenses                        | orts 🔻 > View 👩             |                               |                                  |
|-----------------------------|-------------------------------|--------------------------------------------|-----------------------------|-------------------------------|----------------------------------|
| UNIVERSITY OF               |                               |                                            | Home                        | Worklist MultiChannel Console | Add to Favorites Sign out        |
|                             |                               |                                            |                             |                               |                                  |
| SOUTH CAROLINA              |                               |                                            |                             |                               |                                  |
|                             |                               |                                            |                             | Related Content -             | New Window Help Personalize Page |
| View Expense Report         |                               |                                            |                             |                               | Expense Details                  |
| JOANNE CALLAHAN             |                               |                                            |                             | ActionsChoose                 | an Action 📀 GO                   |
| Business Purpose Em         | ployee Travel                 | Report 00                                  | 00000330 On Hold            |                               |                                  |
| Description HE              | UG Conf. in Boston            | Created 10                                 | 16/2017 JESSICA KLIMA       |                               |                                  |
| Reference                   |                               | Last Updated 10/                           | 23/2017 JOANNE CALLAHAN     |                               |                                  |
|                             |                               | Post State No                              | Applied                     |                               |                                  |
| Totals 🕐                    | View Printable Version        | Wiew Analytics                             |                             |                               |                                  |
| Employee Expenses (3 Lines) | 820.00 USD                    | Non-Reimbursable Expenses                  | 0.00 USD                    | Employee Credits              | 0.00 USD                         |
| Cash Advances Applied       | 0.00 USD                      | Prepaid Expenses                           | 0.00 USD                    | Supplier Credits              | 0.00 USD                         |
| Amo                         | unt Due to Employee           | 820.00 USD                                 | Amount Due to Supplier      | 0.00 USD                      |                                  |
| By checking this box, I     | certify the expenses submitte | d are accurate and comply with expense pol | icy.                        |                               |                                  |
| Submit Expense Repor        | t                             | Submitted On                               |                             |                               |                                  |
|                             |                               | Submitted On                               | 0/16/2017 Submitted By JESS | CA KLIMA                      |                                  |
| Approval History            |                               |                                            |                             |                               |                                  |
|                             |                               |                                            |                             |                               |                                  |
| T Previous in List          | ist                           |                                            |                             |                               |                                  |
|                             |                               |                                            |                             |                               |                                  |

When research complete, click the **Approve** button to remove the Hold allowing the transaction to move to the next level in the approval workflow.

## XIII. Assign an Approver When Out of Office

Use the Alternate User section of the My System Profile page to designate an approver. In order to assign someone as an Alternate Approver they **MUST** have the approver role assigned to them.

In situations where you will be unavailable, add a user to the Alternate User ID field and enter a date range for when you are not going to be available. The system uses these dates to forward routings to the alternate user.

To designate an Approver when out of the office begin with the following navigation:

#### Main Menu → My System Profile

**Step 1:** Click in the **Alternate User ID** field and enter the name of the approver who will approve in your absence.

**Step 2:** Enter the date range for when you will not be available.

Step 3: Click the Save button.

| Favorites                                                                                                    |                                                              |
|----------------------------------------------------------------------------------------------------|--------------------------------------------------------------|
| UNIVERSITY OF                                                                                                    | Home Worklist MultiChannel Console Add to Favorites Sign out |
| SOUTH CAROLINA                                                                                                    |                                                              |
|                                                                                                    | New Window Help Personalize Page                             |
|                                                                                                    | New Willow [ Help ] Personalize Page                         |
| General Profile Information                                                                                                    |                                                              |
| Joanne Callahan                                                                                                    |                                                              |
|                                                                                                    |                                                              |
| Password                                                                                                    |                                                              |
| Change password                                                                                                    |                                                              |
| Change or set up forgotten password help                                                                                                    |                                                              |
| Personalizations                                                                                                    |                                                              |
| My preferred language for PIA web pages is: English                                                                                                    |                                                              |
| My preferred language for reports English                                                                                                    |                                                              |
| and email is<br>Currency Code USD                                                                                                    |                                                              |
|                                                                                                    |                                                              |
| Default Mobile Page                                                                                                    |                                                              |
| Alternate User                                                                                                    |                                                              |
| If you will be temporarily unavailable, you can select an alternate user to receive your routing 1 Alternate User ID  From Date From Date To Date From From Date From Date From |                                                              |
| Workflow Attributes                                                                                                    |                                                              |
| Z Email User Vorklist User                                                                                                    |                                                              |
|                                                                                                    |                                                              |
| Miscellaneous User Links                                                                                                    |                                                              |
| Email Personalize   Find   💷   🔜 First 🕚 1                                                                                                    | I-2 of 2 🕑 Last                                              |
| Primary Email Account Email Type Email Address                                                                                                    |                                                              |
| Joannec@mailbox.sc.edu                                                                                                    | •                                                            |
| Other Sherrynh@mailbox.sc.edu                                                                                                    |                                                              |
| IM Information Personalize   Find   🗐   🛄 First 🕚                                                                                                    | 1 of 1 🛞 Last                                                |
| Protocol XMPP Domain UserID Password                                                                                                    |                                                              |
| XMPP Q JOANNEC                                                                                                    |                                                              |
| 3<br>Save                                                                                                    |                                                              |